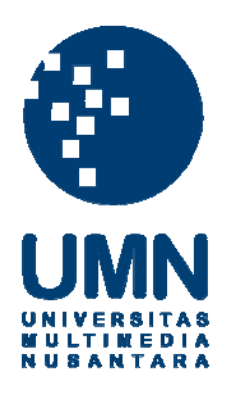

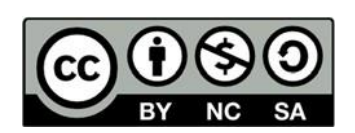

# **Hak cipta dan penggunaan kembali:**

Lisensi ini mengizinkan setiap orang untuk menggubah, memperbaiki, dan membuat ciptaan turunan bukan untuk kepentingan komersial, selama anda mencantumkan nama penulis dan melisensikan ciptaan turunan dengan syarat yang serupa dengan ciptaan asli.

# **Copyright and reuse:**

This license lets you remix, tweak, and build upon work non-commercially, as long as you credit the origin creator and license it on your new creations under the identical terms.

## **BAB III**

# **PELAKSANAAN KERJA MAGANG**

### **1.1. Kedudukan dan Koordinasi**

Penulis dalam praktik kerja magang bekerja sebagai *Graphic Design Intern* di Kanoo Studio dengan bimbingan Antonius Prayudiaska selaku *Creative Director* sekaligus *Creative Director* dan Adelin Agustin, selaku *Head of Account Excecutive* yang menjadi *supervisor* dari penulis. Penulis mendapatkan beberapa proyek, yakni proyek yang sedang berjalan dan proyek yang dikerjakan dari awal hingga selesai.

### **1. Kedudukan**

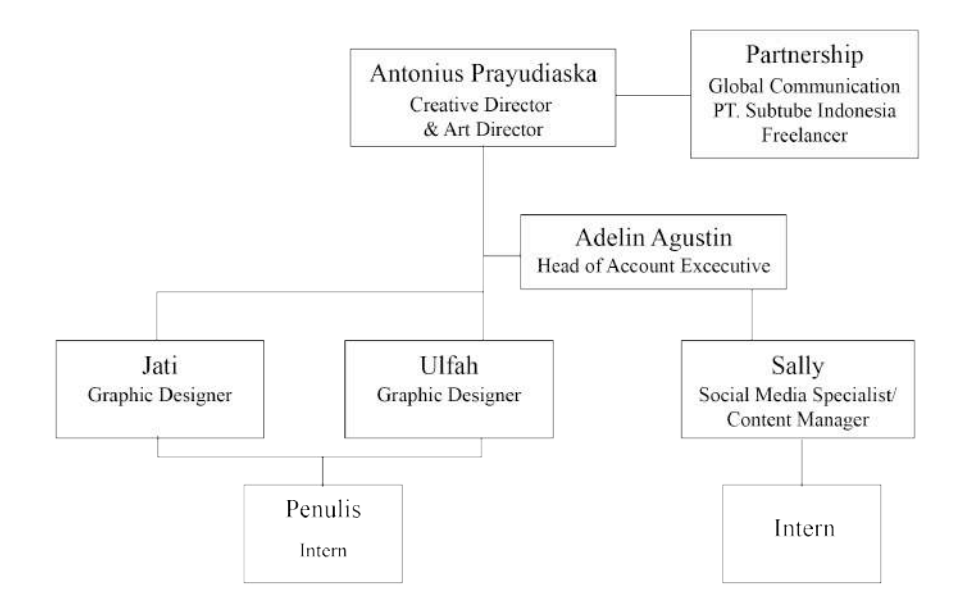

Gambar 3 1. Struktur Kedudukan

Penulis dalam pelaksanaan praktik kerja magang di Kanoo Studio diarahkan langsung dari aplikasi Trello, tugas akan diberikan dan oleh Antonius Prayudiaska sebagai *Art Director & Creative Director* selaku pembimbing penulis. Penulis mengerjakan *brief* yang akan diberikan oleh tim konten. Bila dalam pengerjaan pekerjaan terdapat revisi maka akan mendapatkan bimbingan langsung dari *Art* 

*Director & Creative Director*, dan melakukan asistensi dan revisi hingga finalisasi proyek.

Kebanyakan dari proyek yang penulis kerjakan tidak ada sketsa kasarnya, karena lebih berfokus pada *social media design*. Pengerjaan proyek biasa diawali dengan *brief* yang diberikan dalam google sheet dan dikomunikasikan dengan tim konten disini penulis akan diberikan referensi dan arahan dalam pengerjaannya. Penulis mengerjakan beberapa *social media* dari perusahaan dengan *style,* color palette, serta desain yang mempunyai karakteristik berbeda sehingga mengalami penyesuaian. Semua hasil akan di asistensikan menggunakan aplikasi Trello, dan akan setelah selesai pengerjaan semua proyek akan dibuatkan presentasi yang akan diajukan kepada klien.

Pengerjaan proyek dilakukan secara *online*, karena adanya PSBB. Oleh karena itu semua akan dikomunikasikan dan dibimbing secara *online*. Penulis biasa akan berkomunikasi dengan Whatsapp dan Trello dalam pengerjaan proyek, saran dan masukan penulis dapatkan dari *supervisor, Art Director*, juga rekan tim konten yaitu Tomie Celia untuk konten Yuk Masak, dan Chyndi Sahada untuk konten 1MediaKreasi & TJETAK.

### **2. Koordinasi**

Berikut adalah bagan alur koordinasi yang penulis jalankan dalam kegiatan magang di Kanoo Studio. Penulis mendapatkan *brief* dari tim konten untuk konten sosial media, serta brief dari *supervisor* dan *Creative Director* untuk proyek yang selain social media atau mendadak. Kemudian, setelah mendapatkan *brief* dilanjutkan dengan penulis melakukan brainstorming dimana proses membuat *moodboard,* sketsa, ataupun studi eksisting mengenai proyek yang nantinya akan melakukan

asistensi visual dengan *Creative Director.* Setelah di *approved* oleh Creative Director maka akan dilanjutkan asistensi kepada klien yang nantinya untuk melakukan revisi dan juga *feedback.*

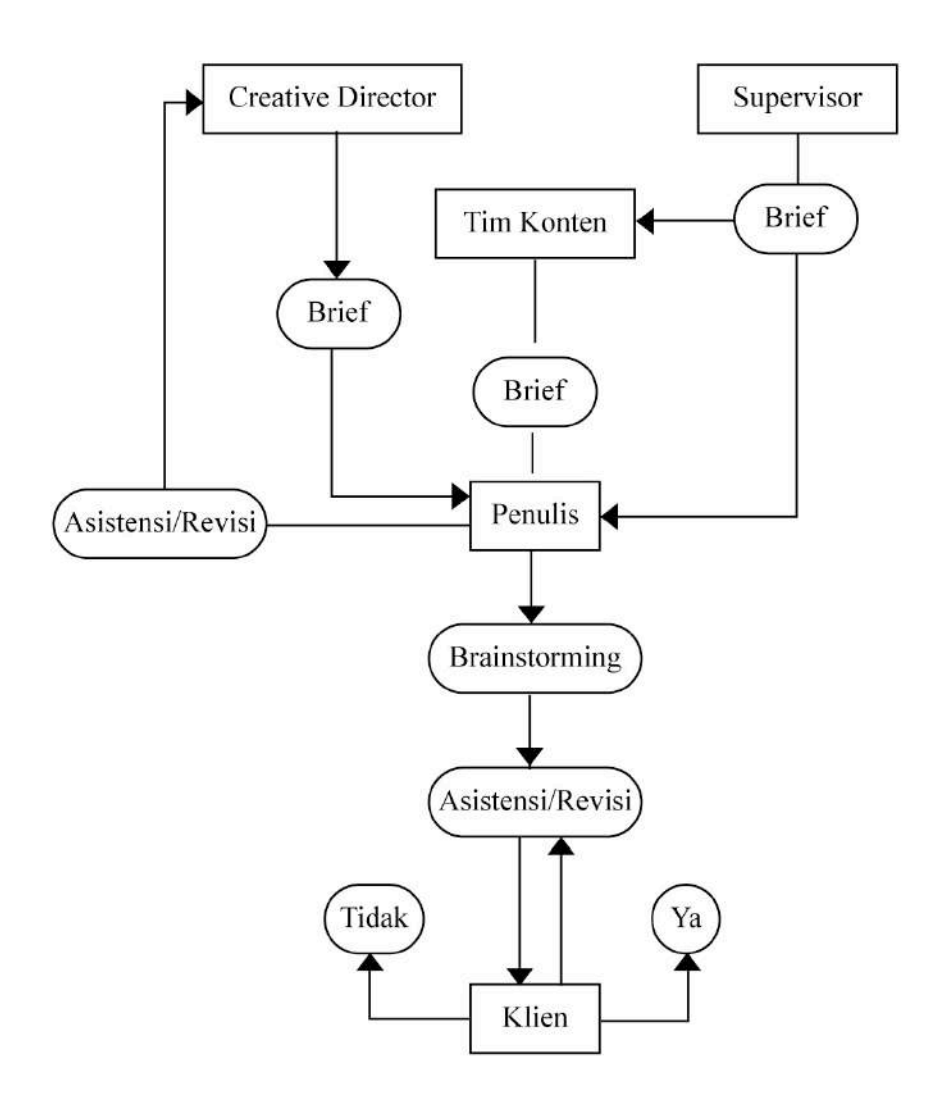

Gambar 3.1

### **1.2. Tugas Yang Dilakukan**

Berikut adalah table pekerjaan yang penulis lakukan di Kanoo Studio.

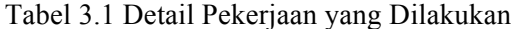

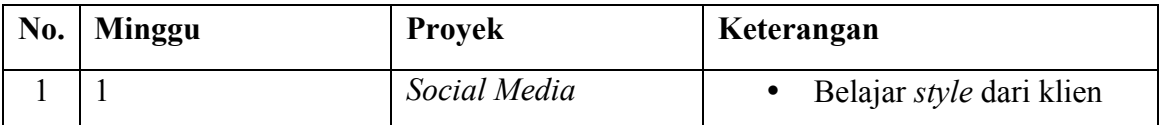

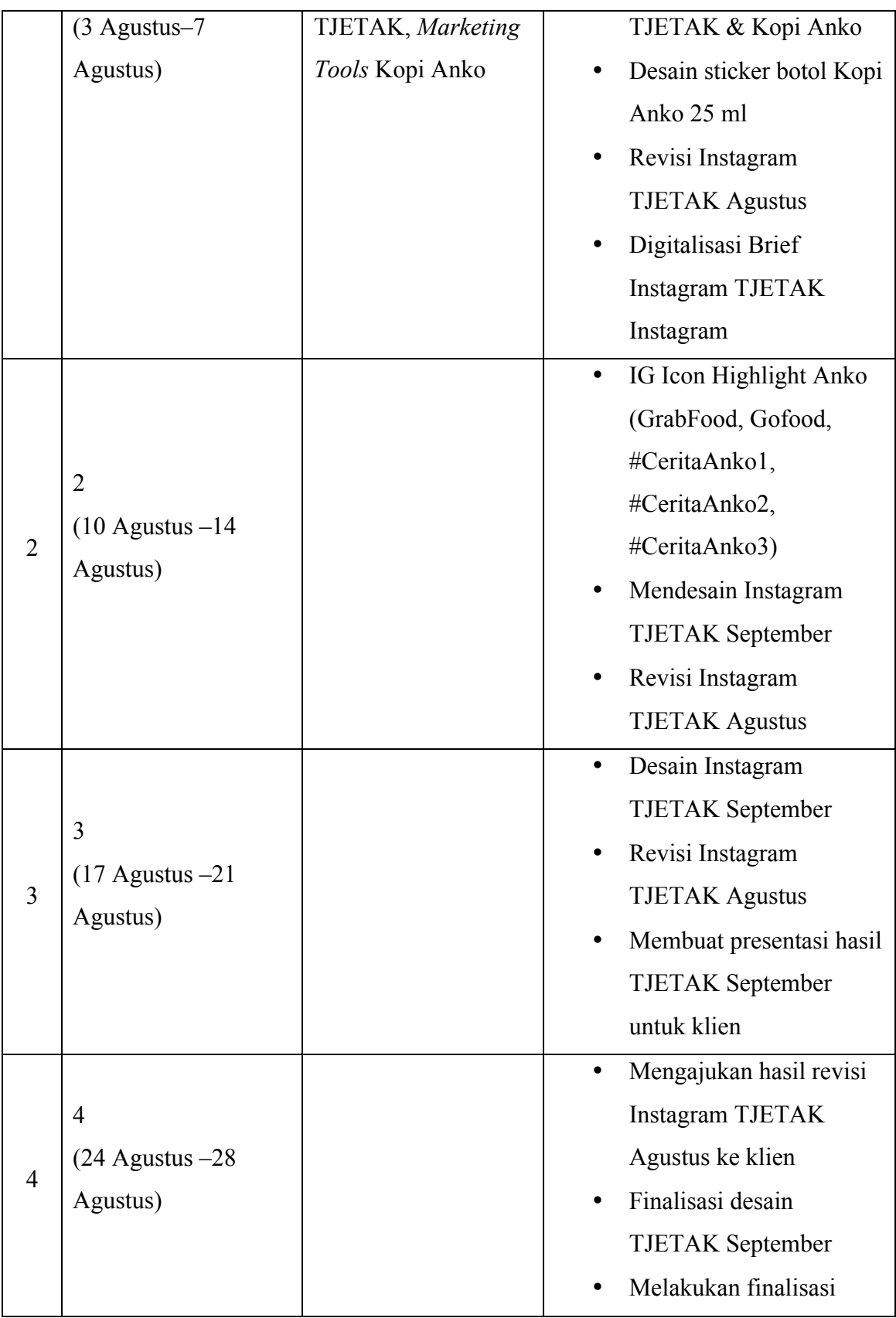

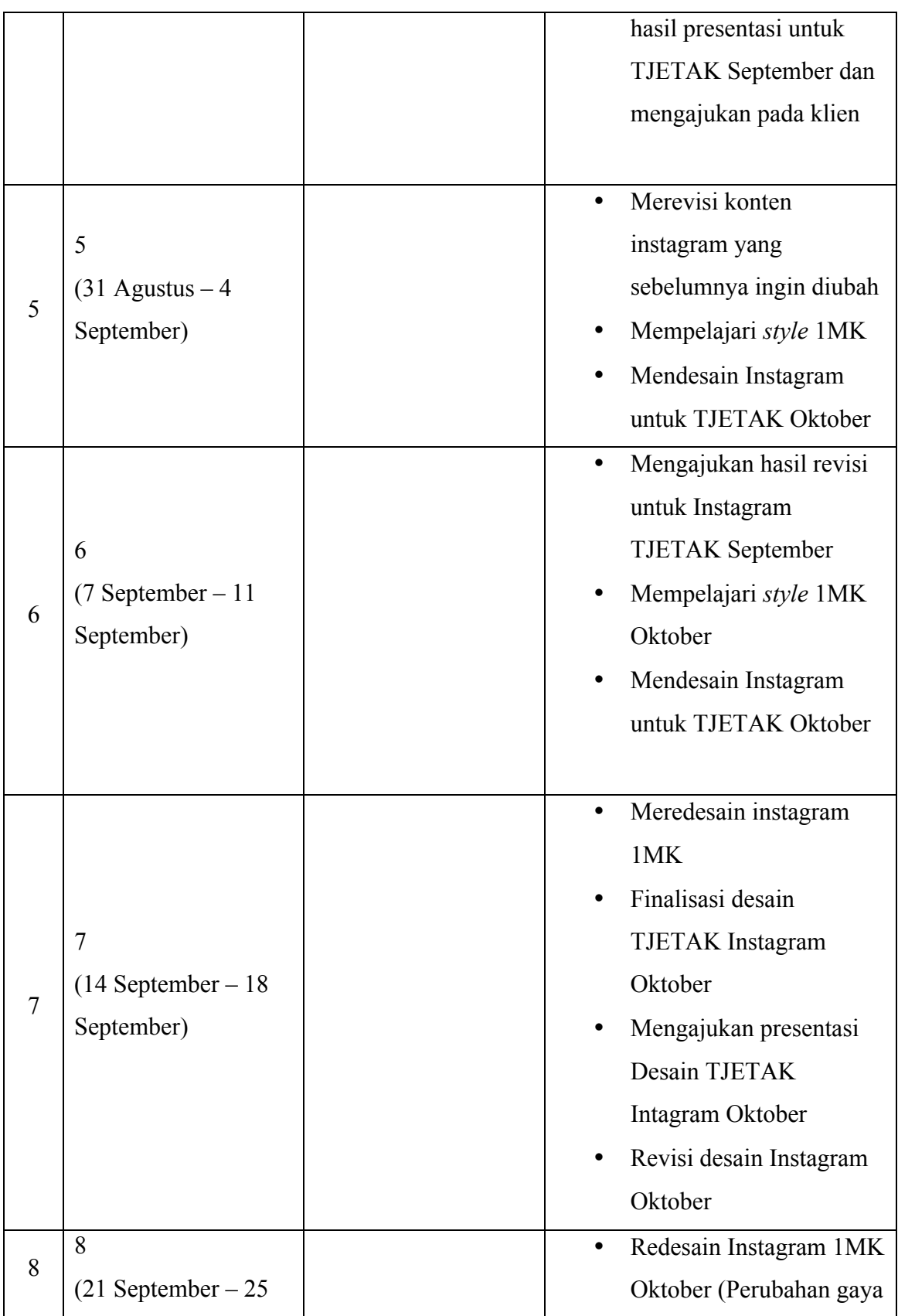

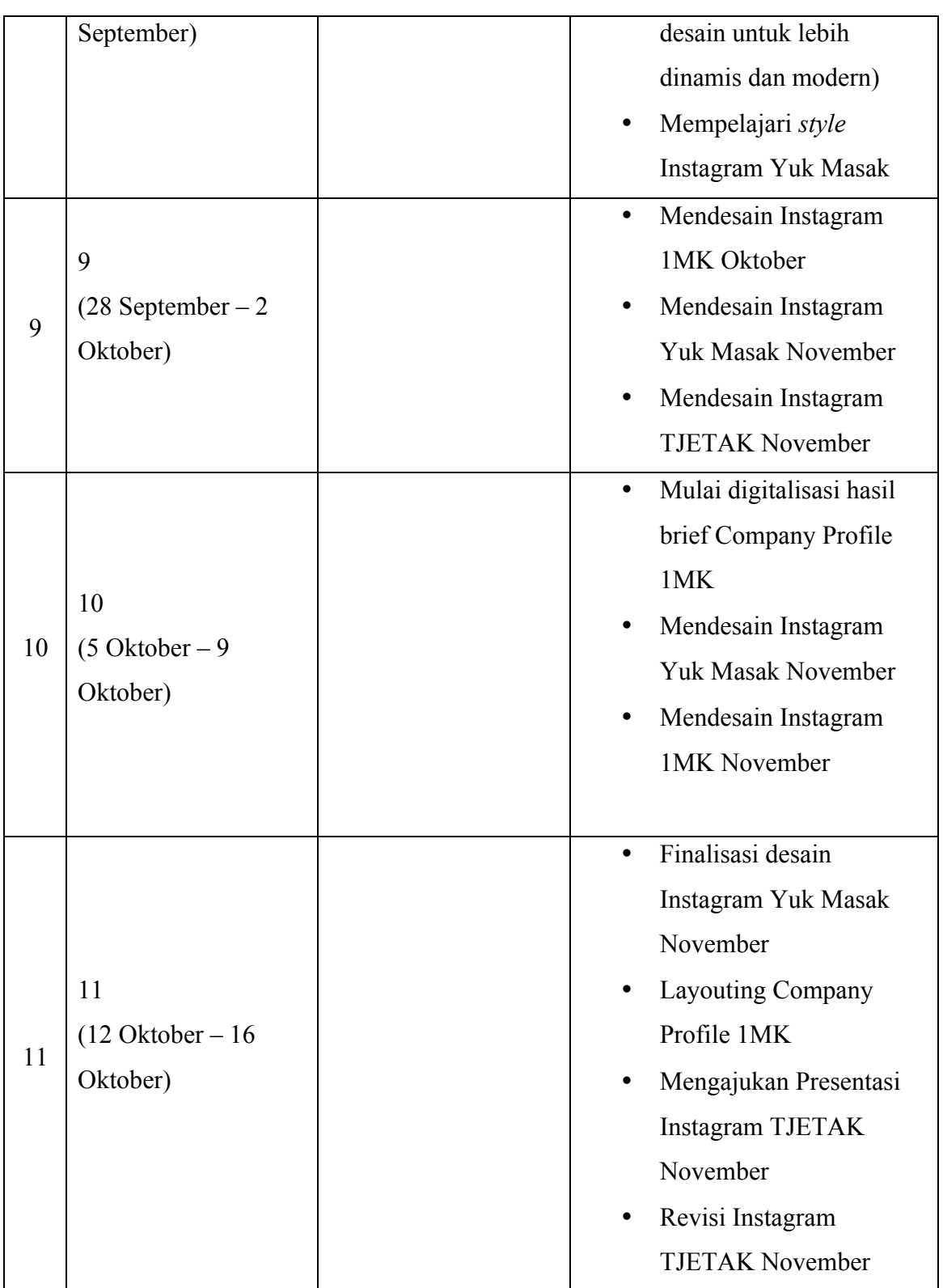

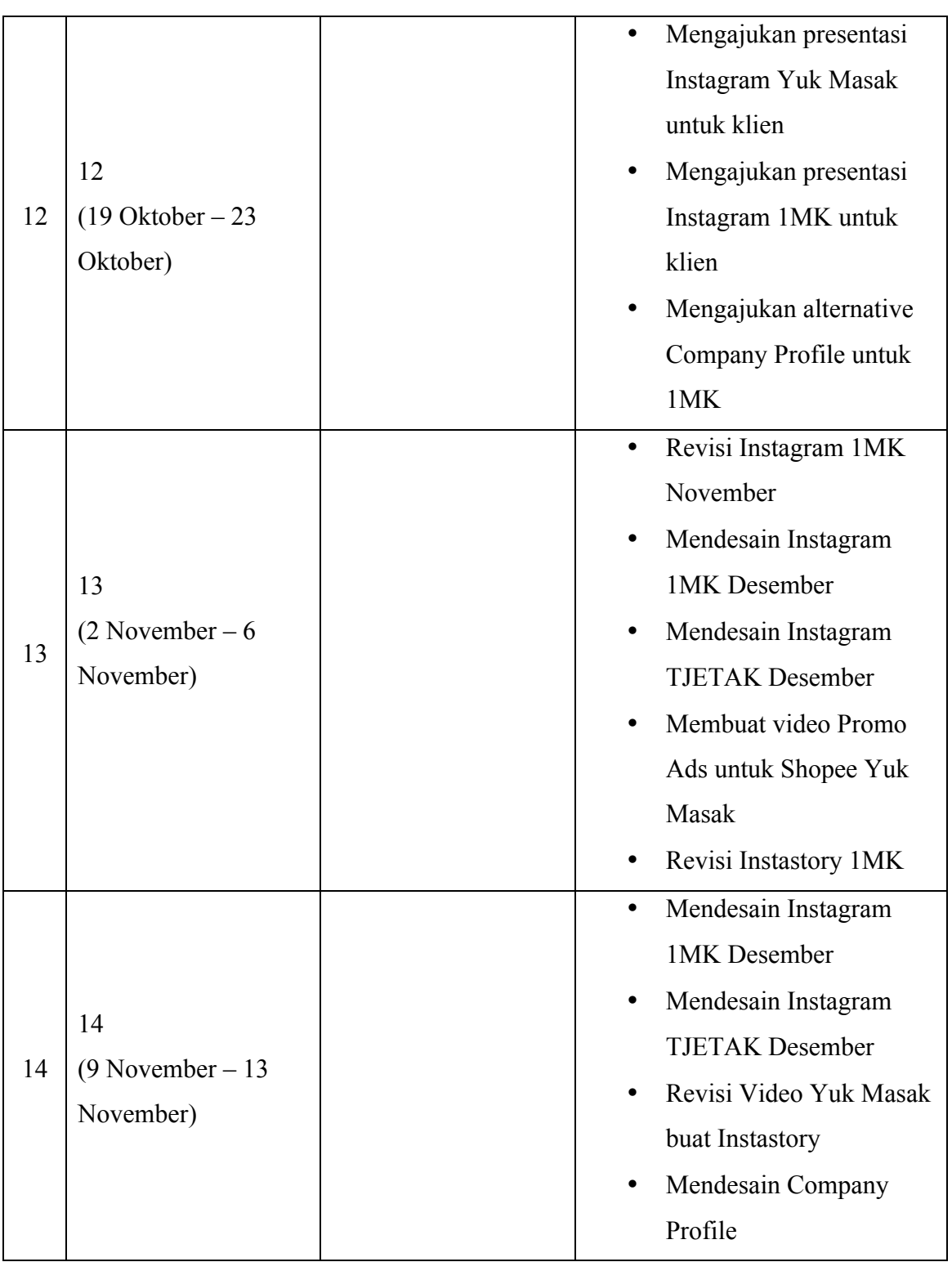

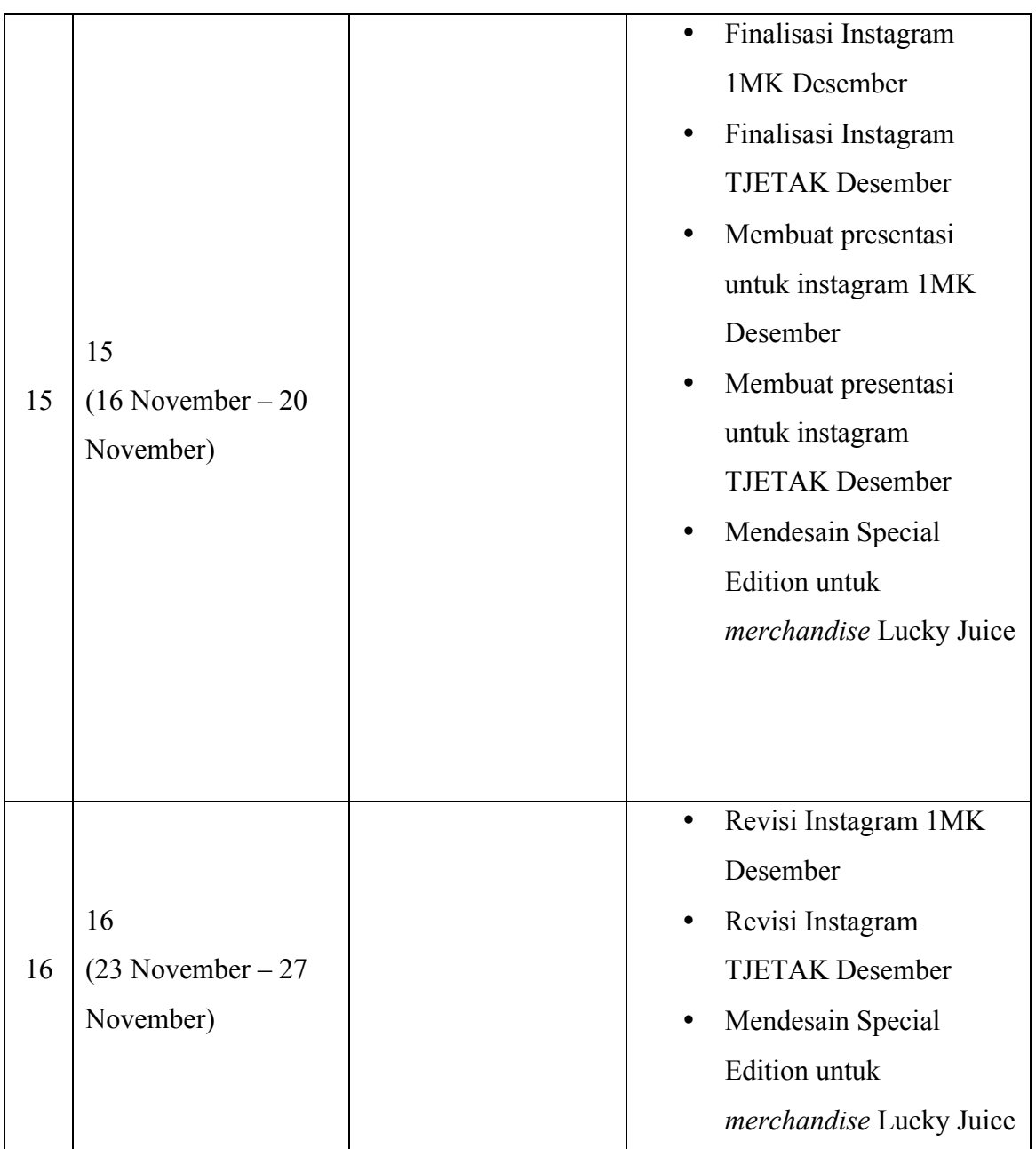

# **1.3. Uraian Pelaksanaan Kerja Magang**

Pelaksanaan praktik kerja magang dimulai dari hari Senin hingga Jumat, yang dimulai dari jam 08.00 AM hingga 05.00 PM. Penulis melakukan praktik kerja magang secara *online* karena adanya aturan untuk PSBB dan dilaksanakan di Jambi. Penulis mempelajari hal-hal terkait etika bekerja serta pembelajaran lebih dalam tentang *social media marketing*, *software* yang penulis gunakan adalah Adobe Photoshop, Adobe Illustrator, Adobe After Effect, Adobe Premiere Pro & Adobe Lightroom Classic pada laptop penulis.

Penulis bekerja sama dengan tim konten yaitu Chyndi Sahada dan Tomie Celia yang ditugaskan oleh *supervisor* untuk melakukan *brief* untuk penulis. Berdasarkan *brief,* penulis akan melakukan pembelajaran referensi, sketsa dan proses digitalisasi. Kemudian, akan dilanjutkan ke tahap asistensi kepada Art Director & Creative Director. Bila terdapat revisi, maka penulis akan melakukan perbaikan desain yang akan dikoordinasikan kembali dengan tim konten dan akhirnya akan difinalisasi dengan membuat presentasi untuk diajukan kepada klien.

## **1.3.1. Proses Pelaksanaan**

Berikut adalah beberapa proyek yang penulis jalani selama praktik kerja magang di Kanoo Studio:

### **1. Icon Highlight untuk Instagram Kopi Anko**

KopiAnko adalah *online coffee shop*, dapat diakses dengan shopee, gofood, grabfood, dan tokopedia. Penulis mendapatkan tugas untuk membuat *highlight icon* instagram untuk KopiAnko.

a. Brief

Penulis mendapatkan *brief* dari *supervisor* untuk membuat Highlight KopiAnko. Penulis ditugaskan untuk membuat beberapa Highlight yaitu untuk Gofood, Grabfood, Tokopedia, Shopee Ceritaanko 1, Ceritaanko 2, & Ceritaanko 3. Namun, pada akhirnya penulis hanya mengerjakan highlight untuk Grabfood, Gofood, Ceritaanko 1 hingga 3.

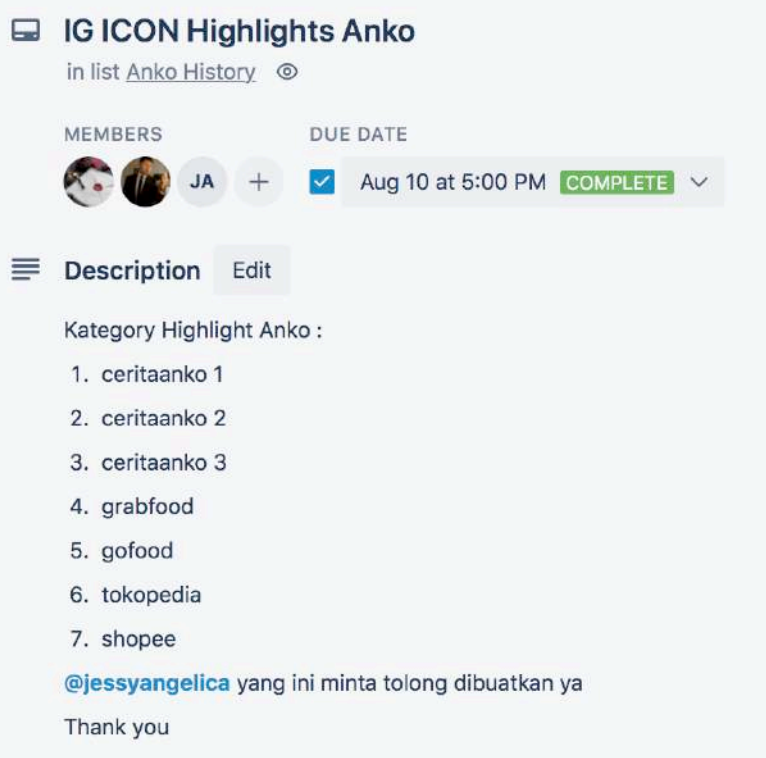

Gambar 3.2 *Brief* Icon Highlight KopiAnko

b. Brainstorming

Penulis mulai melakukan *brainstorming* dengan *color palette* Anko dan icon-icon yang akan diilustrasikan. Berikut adalah hasil beberapa riset untuk gaya visual highlight icon yang akan dibuat. Dalam pembuatannya penulis akan membuat icon highlight dengan gaya outline dengan warna monochrome.

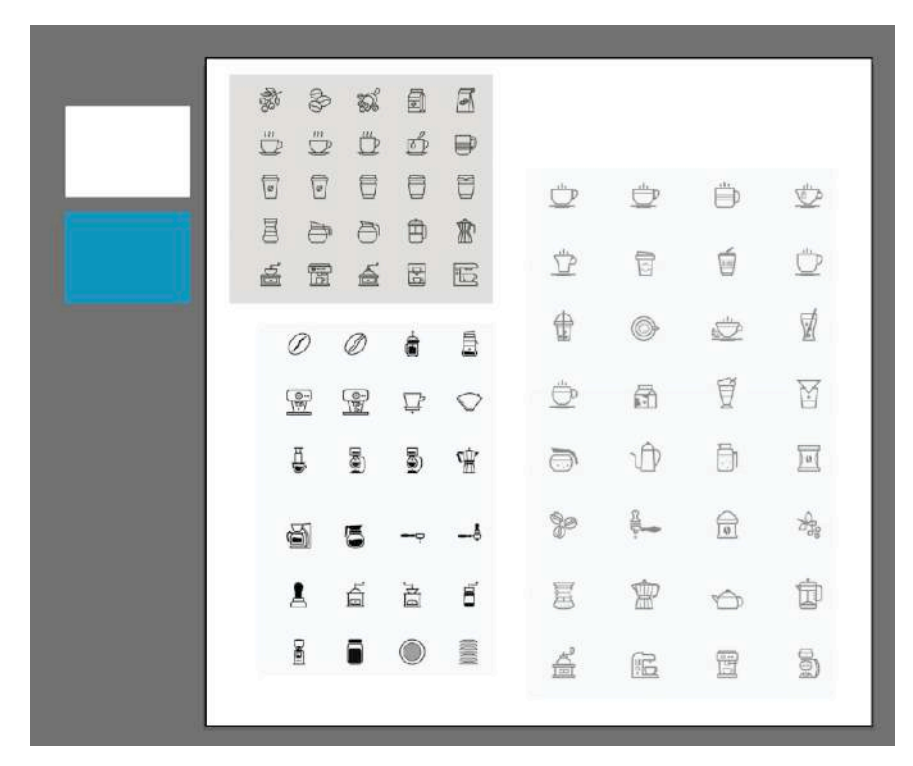

Gambar 3.3 Brainstorming

c. Sketsa

Penulis membuat sketsa untuk icon highlight yang di asistensikan pada Creative Director dan akhirnya memilih beberapa yang akan digitalisasi.

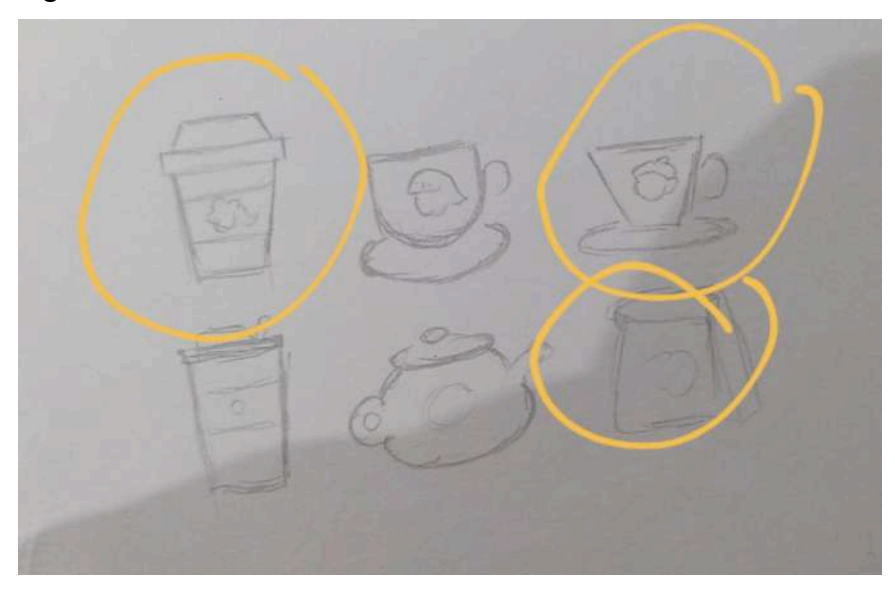

Gambar 3.4 Sketsa Highlight Icon KopiAnko

d. Digitalisasi

Penulis melanjutkan ke digitalisasi, penulis memberikan beberapa alternatif desain. Penulis membuat Highlight instagram ini dengan menggunakan Adobe Illustrator CC 2017, seluruhnya dibuat menggunakan *vector*. Penulis membuat beberapa alternatif desain seperti dibawah ini. Selain itu juga menggabungkan ilustrasi Anko denga icon highlight instagram.

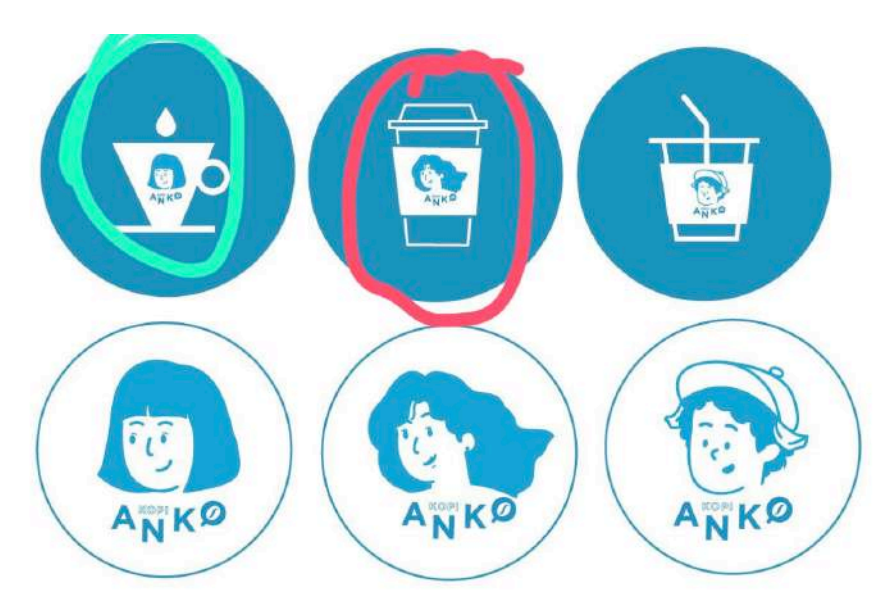

Gambar 3.5 Hasil Asistensi Icon Highlight KopiAnko

e. Revisi

Penulis mendapatkan beberapa revisi dari *supervisor*, untuk mengganti beberapa icon menjadi botol untukdan mengganti ilustrasi pada icon kopi cup. Hal, ini dilakukan untuk lebih melambangkan KopiAnko yang menggunakan botol sebagai penjualan produk.

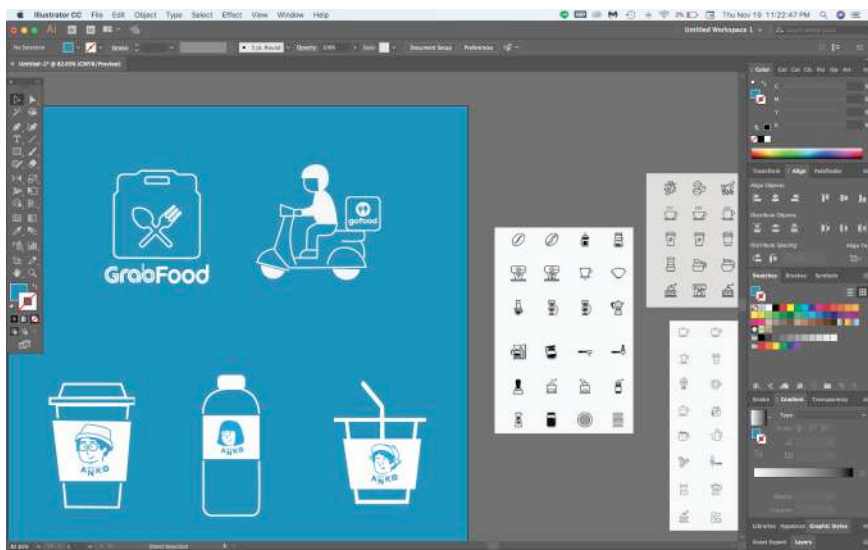

Gambar 3.6 Hasil Revisi Icon Highlight KopiAnko

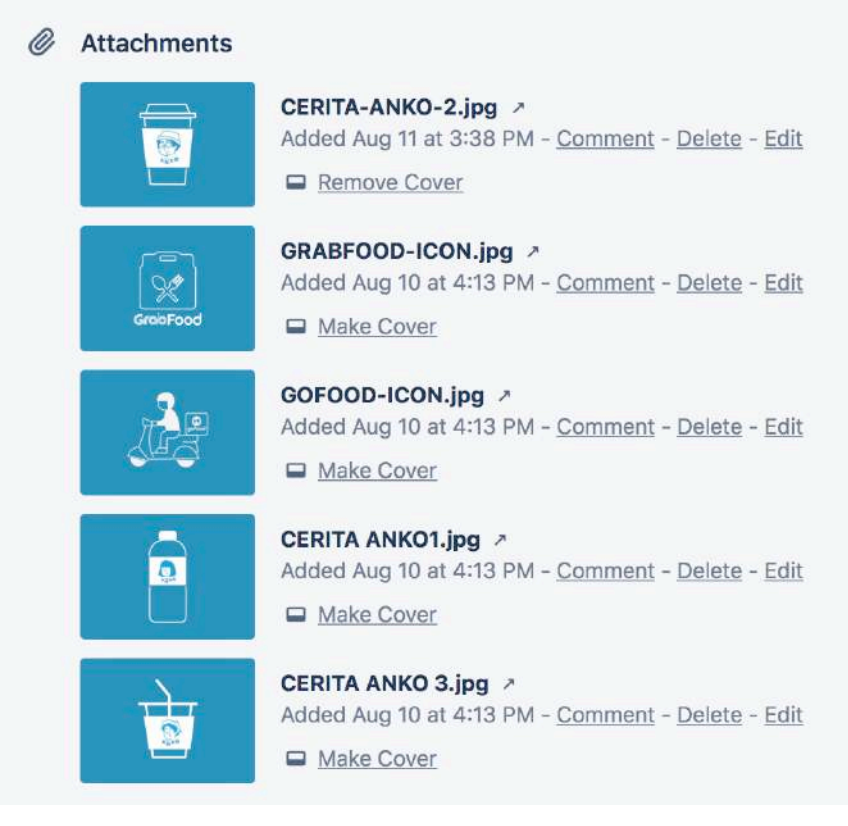

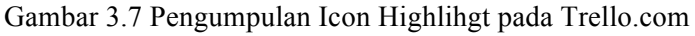

f. Finalisasi

Berikut, adalah hasil desain highlight icon yang di aplikasikan pada instagram KopiAnko. Hasil dapat dilihat dan diakses pada instagram @kopianko.

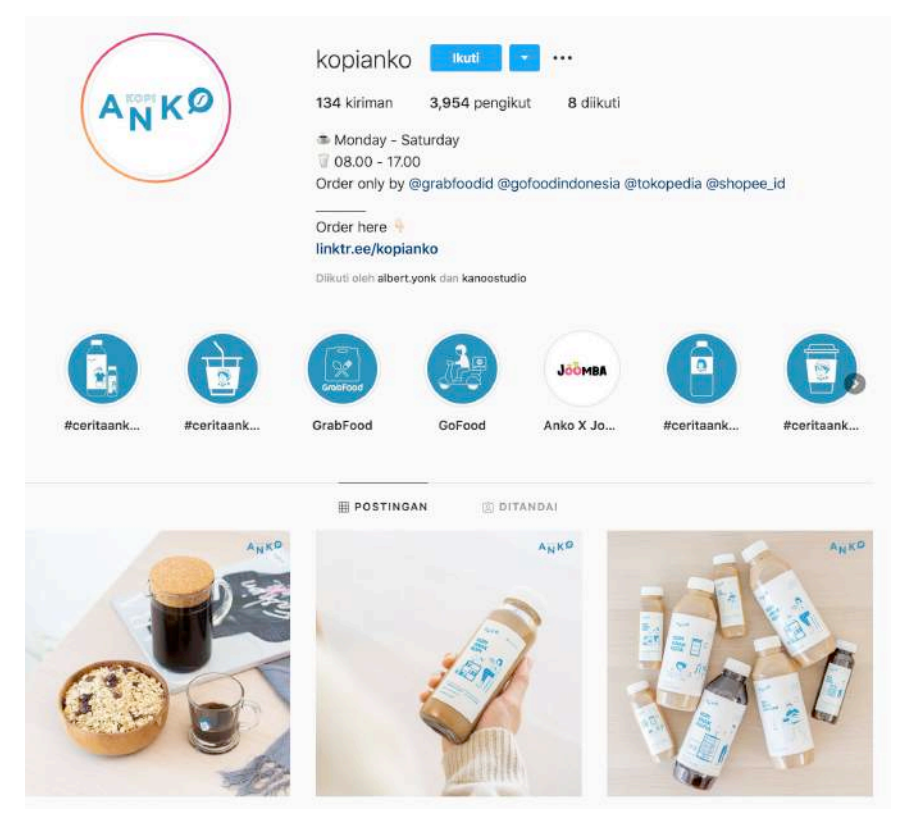

Gambar 3.8 Finalisasi Icon Highlight KopiAnko

### **2. Desain Social Media Instagram TJETAK**

Desain untuk *social media* TJETAK adalah salah satu proyek pertama yang penulis di Kanoo Studio, penulis mendesain *instagram* TJETAK untuk bulan September hingga Desember. Setiap bulannya ada 15 konten feeds yang akan di *mirroring* ke *instastory*, konten dapat berupa *greeting,*  portfolio, dan infografik. Berikut adalah proses pelaksanaan desain *instagram* TJETAK untuk bulan Desember.

a. Brief

Pelaksanaan proyek ini biasa dimulakan dengan *brief* yang akan dibawakan dari tim konten yang telah diajukan dan disetujui oleh *supervisor* dan klien. Penulis akan dibantu oleh tim konten yaitu Chyndi Sahada dalam pengerjaan visual. Proyek biasa diberikan

pada awal bulan, asistensi dan revisi akan dimulai pada pertengahan bulan hingga akhir bulan. Isi konten biasa akan disusun dalam *google sheet*, lengkap dengan foto referensi, link, dan tanggal *posting*.

|   | 16                                                                                                    |                                                                                                    |                                                                         |                                                                                                    |                                                                                                    |                                                                                                    |             |                      |            |
|---|----------------------------------------------------------------------------------------------------|----------------------------------------------------------------------------------------------------|-------------------------------------------------------------------------|----------------------------------------------------------------------------------------------------|----------------------------------------------------------------------------------------------------|----------------------------------------------------------------------------------------------------|-------------|----------------------|------------|
| ٠ | <b>STATISTICS</b><br><b>4 SLIDES</b>                                                                                                    | https://www.tietak.com/gustation/create<br><b>Intoduct skigstwo-piece-duples</b>                            | <b>Service Material Littering</b>                                       | 3001<br><b>Sastron Tingkotism Mial dark</b><br><b>Benasse Produk Ander</b>                           | Two Pinte Dunley                                                                                                    | <b>BELANGE WARE NATAL &amp; TANLIN</b><br><b>BARN 2021</b>                                                                                                    |             | 31-135 39-863 35-065 |            |
|   | Visual dilocat layout<br>Mengganakan foto produk TIETAK yang<br>satu karduk dengan design, yang katu lagi   https:/<br>motors<br>https://www.tictair.com/sategori/packaging.<br>Asen-suckaring/trai-kardus-comunitied |                                                                                                    | and it in the Cheron Setus com between the check of the<br><b>Josef</b> | Anda Pilih vang Mana?<br>Custom / Palos                                                              | Curtain Food Paper Bag untuk Blank<br><b>Sullman Anda</b>                                                                            | Produk Ramah Lingkungan mana<br>Verg Anda FEB3<br><b>Blackgroutsble Plastic</b><br>- Paper Dag                                                                  | $28 - 1585$ | $21 - 048$           | $18 - 085$ |
|   | <b>Bust</b><br>3 slides                                                                                                    | $\overline{\phantom{a}}$<br>https://www.gatak.com/hatspori/paskaping<br>choot packaging/anckeging economies | <b>JULIST</b><br>4 SUDES                                                | в<br>$\bullet$                                                                                       | Wrapper                                                                                                    | Tips Monghamut Diays Kemissen<br>Preduk Ande                                                                                                    | 10-00-21    | 14-001               | $12 - 045$ |
|   | https://www.tictok.com/hotaport/packagi<br>no/food packaging/                                                                                                    |                                                                                                    | https://www.tjetak.com/ks/xgari/puckad<br>ne/food perkeding/            | <b>Nati Baralih ke Sedotan Kertes</b>                                                                | 99% dari 100 brand terkeniska<br>harse menggunakan satu atau dua<br>warne pade logorya                                               | <b>Ballasi Kemasan Usaha Fast Food</b><br>Anda<br>Plain Burger Bay<br>- Plain Fries Box<br>- Hain Sandwick Sce                                                  | Invites.    | $9 - 285$            | $7 - 285$  |
|   |                                                                                                    | Wergeunskie foto produk Tietak<br>https://www.tintak.com/hatepre/tookaging<br><b>Class probatischarging</b> | <b>PRODUCTS AVENUE</b><br><b>Bolomi Asmasan Passa</b>                   | Kepunian Single Fare<br>- Malindanal Fredak<br>- Mergerson Produk<br>- Satun Dacar Persbuston Kardus | Design Hardbox Anda di Tietak<br>Cocok dipunakan untuk:<br>- Harvsens<br>- Baket Gunza<br>- Produk Fachion<br>- Produk produk lainny | Reanburgan delam Penggunaan<br>Cattugeted Box<br>- Meringkathan nilai juul<br>> Memberikin kesan until<br>-filelindungi prodek dari napisi<br><b>horizonkam</b> | a.oes       | $3 - 0.55$           | $1-285$    |

Gambar 3.9 *Brief* Desain TJETAK

b. Brainstorming

.

Penulis mempelajari *style* instagram TJETAK dan melakukan *brainstorming* untuk instagram dengan membuat *moodboard*. Penulis menggunakan *collor palette* dan asset yang sesuai dengan gaya visual TJETAK. Selanjutnya, penulis melanjutkan ke tahap selanjutnya yaitu digitalisasi.

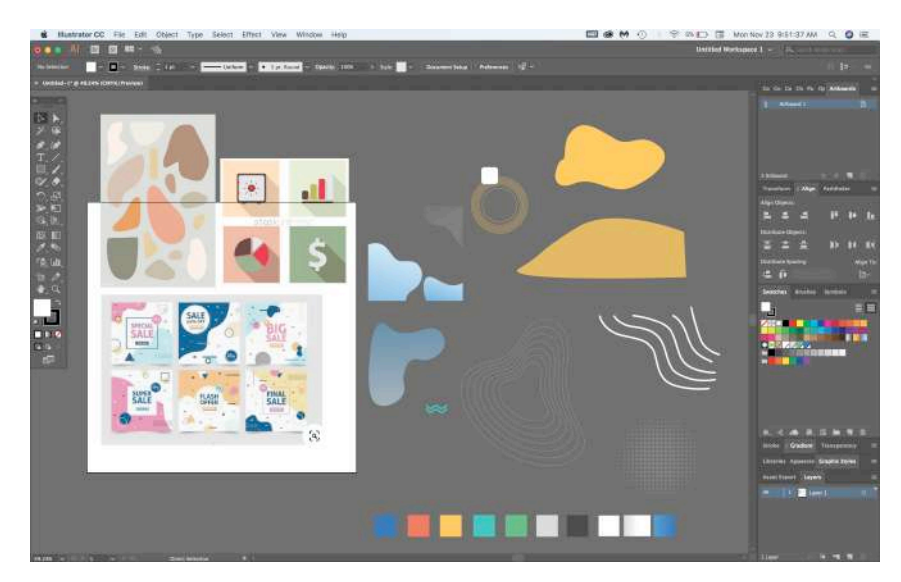

Gambar 3.10 Brainstorming TJETAK

c. Digitalisasi

Penulis melanjutkan *brief* ke digitalisasi dengan menggunakan color palette, dan asset yang ada. TJETAK mempunyai feel yang *cool*, *friendly* dan fun, dan dikombinasikan ilustrasi dengan foto. Proses digitalisasi penulis menggunakan Adobe Illustrator CC 2017 untuk layouting serta Adobe Photoshop CC 2017 untuk mengedit background foto produk menjadi transparan. Proses digitalisasi biasanya akan berkomunikasi dengan tim konten yang akan membantu membimbing penulis dan membantu menyediakan foto produk, juga penulis akan bertanya mengenai konten yang kurang jelas. Selain itu untuk post Greeting Natal dibuat sketsa seperti yang akan diaplikasikan pada desain feedsnya.

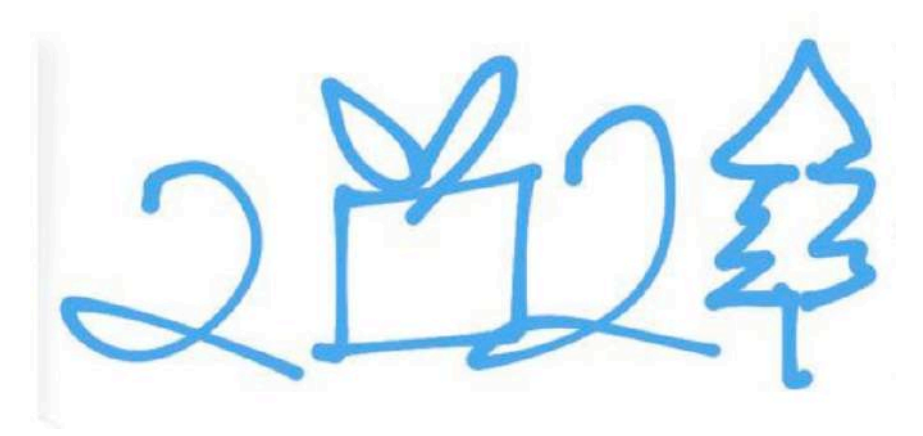

Gambar 3.11 Ide Post untuk Greeting Natal

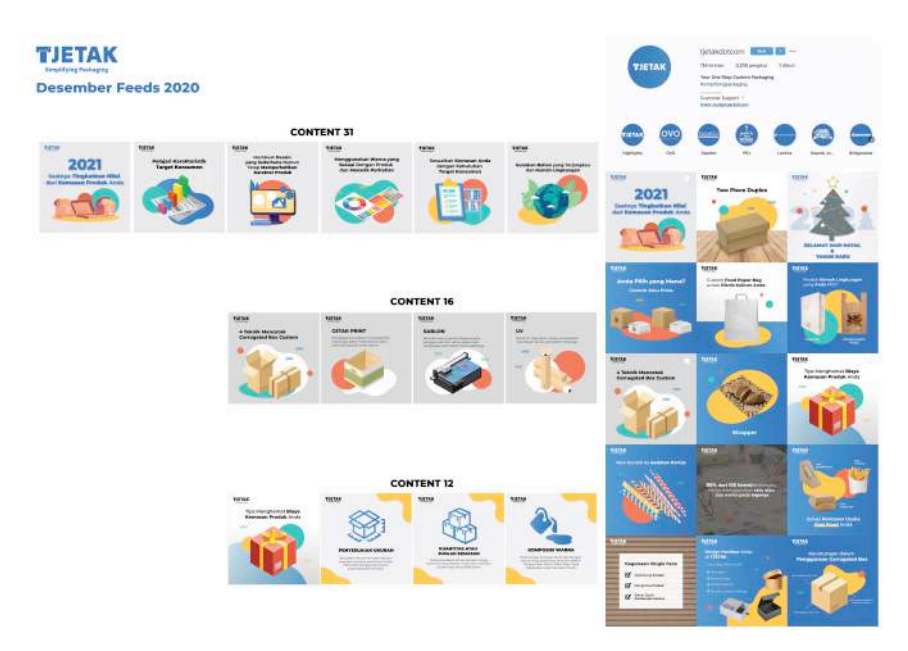

Gambar 3.12 Hasil desain Instagram TJETAK

d. Revisi

Setelah mengerjakan, biasanya akan melakukan revisi untuk visual oleh *Art Director / Creative Director*, yang kemudian hasil desain semua akan dibuat menjadi presentasi untuk diajukan pada klien. Penulis mendapatkan revisi untuk memperbaiki *style* icon yang ada pada desain *intagram* oleh *Art Director* / *Creative Director*. Selain itu, hasil desain akan di cek kembali oleh tim konten yang *incharge* untuk *brief* pada penulis mengecek *typo* ataupun penggunaan huruf kapital yang salah. Hasil revisi semuanya akan diajukan dengan aplikasi Trello.com dan akan dibalas dengan aplikasi tersebut. Akan tetapi, bila urgent akan di komunikasikan dengan *Whatsapp.*

# **ITENT 16**

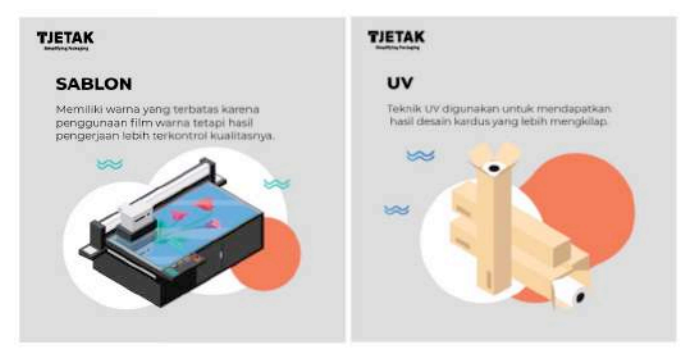

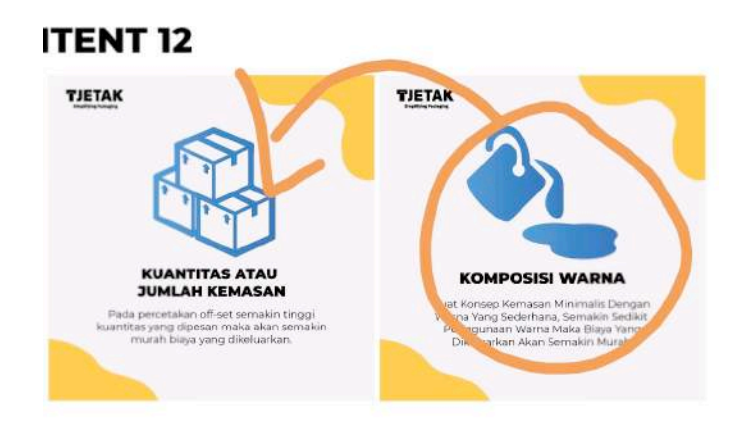

Gambar 3.13 Hasil Asistensi Instagram TJETAK

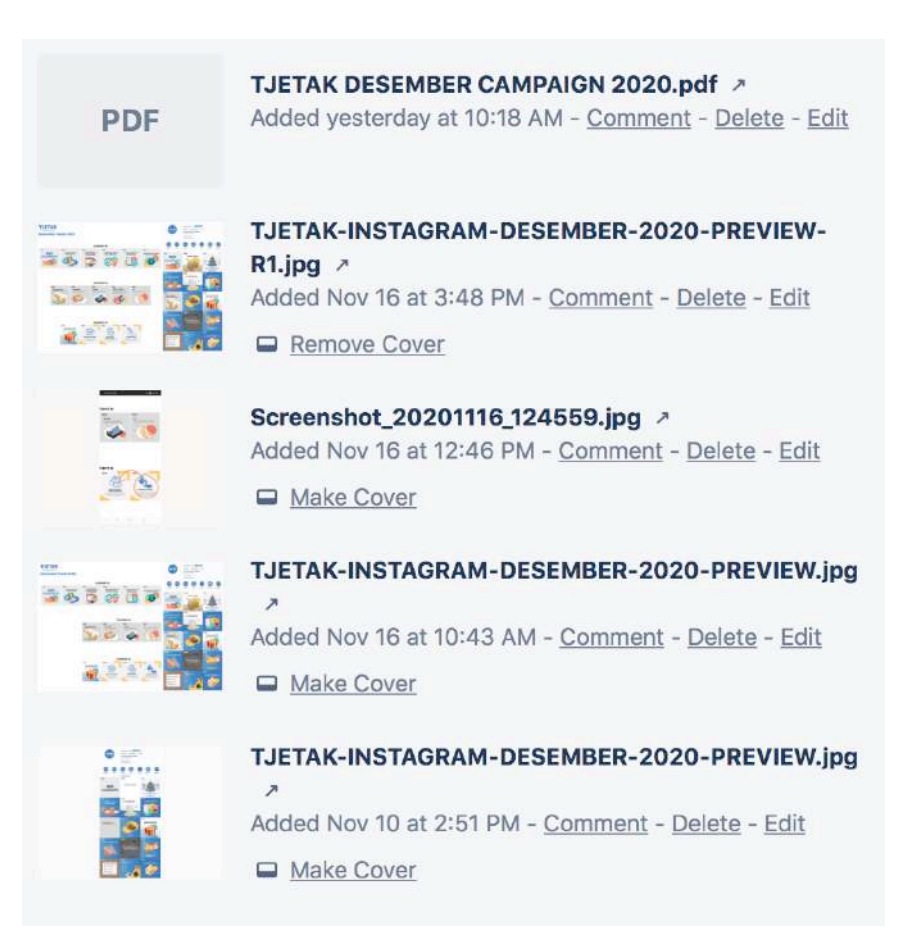

Gambar 3.14 Pengumpulan Hasil Desain TJETAK pada Trello.com

e. Finalisasi

Berikut, adalah hasil finalisasi dari desain *instagram* TJETAK pada bulan Desember. Penulis akan mengunggahnya ke *google drive* konten bulan Desember, hasil ini kemudian akan di post oleh tim konten yang bertanggung jawab untuk memegang *instagram*  TJETAK. Hasil desain dapat di cek pada *instagram official* TJETAK yaitu @tjetakdotcom.

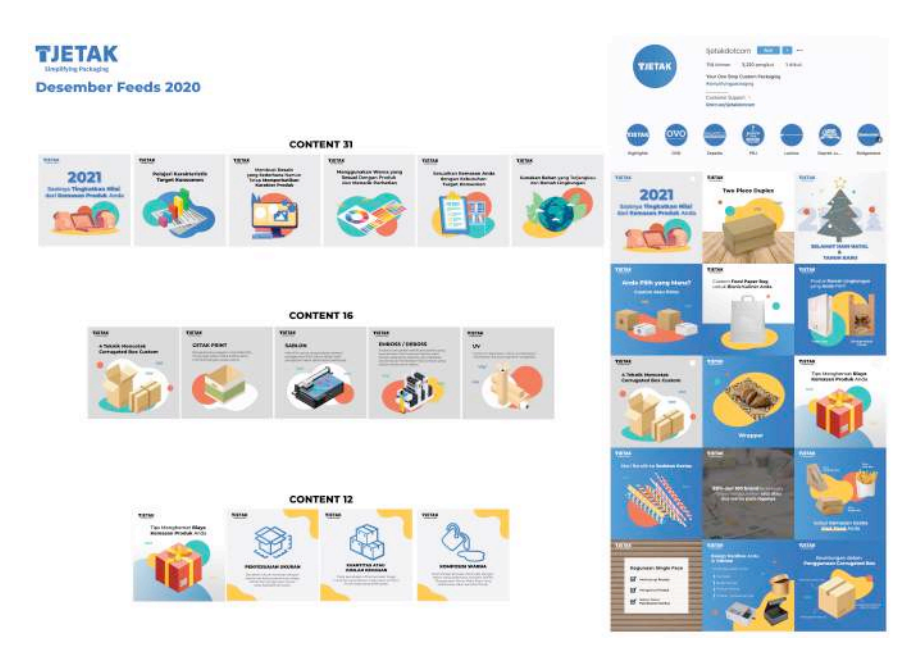

Gambar 3.15 Finalisasi Instagram TJETAK

### **3. Company Profile dan Social Media Instagram 1MediaKreasi**

a. Company Profile

1MediaKreasi merupakan perusahaan percetakan, yang sedang melakukan *rebranding* perusahaannya. Disini penulis mendapatkan proyek untuk membuat company profile untuk 1MediaKreasi. Proyek ini melibatkan beberapa rekan intern, dimana masing-masingnya akan membuat 1 alternative yang nantinya akan diajukan pada klien untuk memilih.

a) Brief

Pembuatan company profile ingin merujuk konsep yang modern dan dinamis. Spesifikasi berukuran A4 dapat dibuat secar landscape ataupun potrait, berisi 12 halaman. *Brief* dilakukan menggunakan Trello.com, dengan beberapa referensi yang dapat diaplikasikan pada desain company profile nantinya.

b) Brainstorming

Setelah, mendapatkan *brief* penulis kembali mengumpulkan referensi dibawah ini. Penulis membuat asset yang lebih geometris dengan asset yang berupada outline agar terlihat lebih minimalis.

Penulis melakukan asistensi untuk asset dan referensi, penulis melanjutkan untuk digitalisasi.

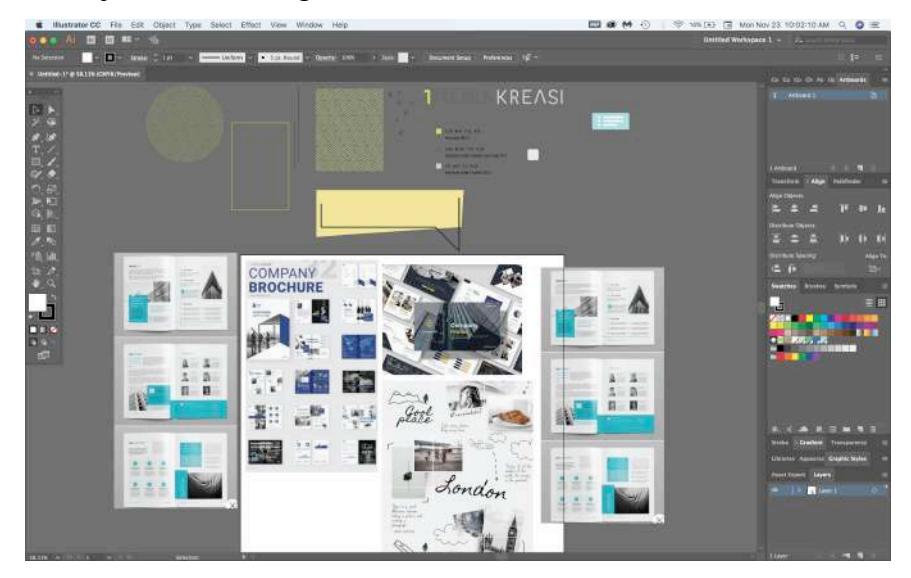

Gambar 3.16 *Brainstorming* Company Profile 1MediaKreasi

c) Studi Eksisting

Penulis melakukan studi eksisting dengan menggunakan aplikasi *issue.com, pinterest,* dan *Behance* mengenai desain company profile. Serta juga mempelajari *layouting* lebih dalam.

d) Digitalisasi

Penulis melakukan digitalisasi untuk desain company profile yang modern dan dinamis. Desain yang ingin penulis capai adalah dengan warna *monochrome* yang menggunakan foto dan asset desain. Proses pengerjaan menggunakan Adobe Illustrator CC 2017, serta Adobe Photoshop CC 2017. Berdasarkan dari studi referensi penulis ingin mendominasi desain dengan warna *monochrome* hijau neon dan hitam.

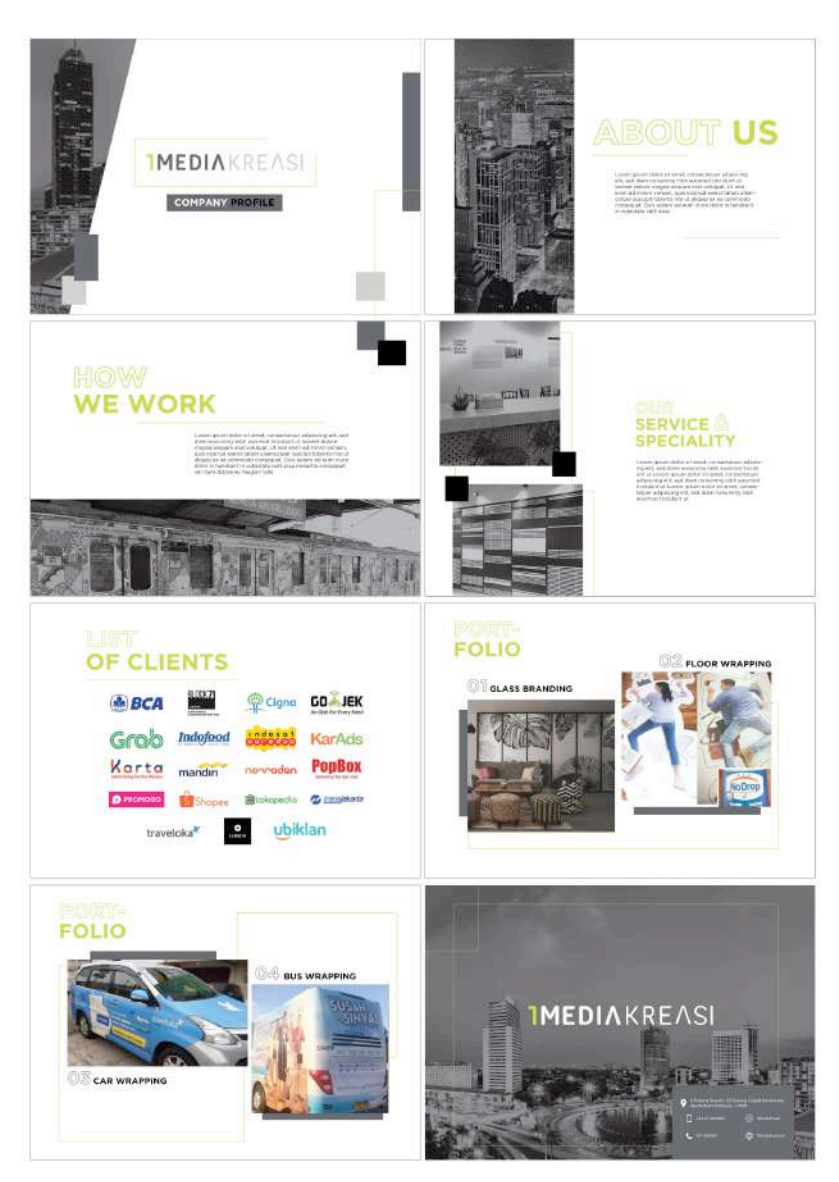

Gambar 3.17 Hasil Desain Company Profile 1MediaKreasi

e) Revisi

Dalam pembuatan company profile ini, penulis mendapatkan revisi desain beberapa kali. Pertama adalah penggunaan warna hitam yang dominan diganti dengan warna khas dari 1MediaKreasi yaitu hijau neon. Setelah itu, hasil revisi tersebut mendapat beberapa revisi lagi untuk cover company profilenya, dan desain untuk *About Us* serta *How we work* juga foto-foto bagian portofolio*.* Semua hasil asistensi dan revisi akan di unggah ke Trello.com.

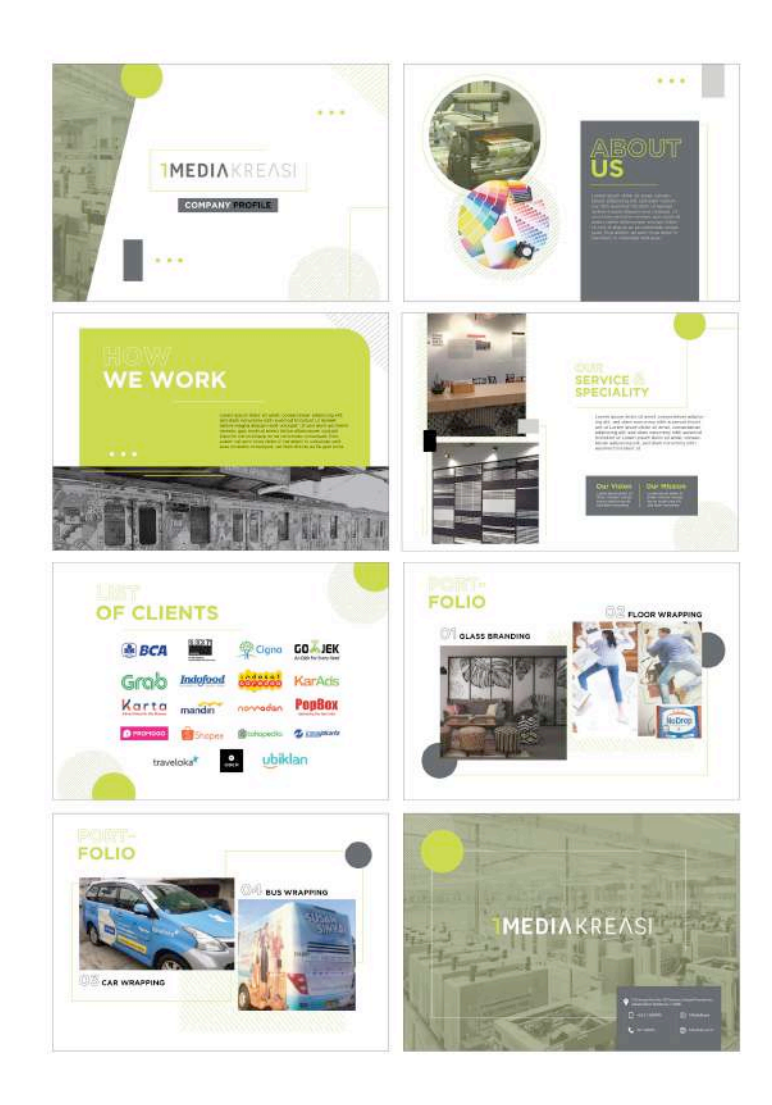

Gambar 3.18 Hasil revisi desain Company Profile 1Mediakreasi 1

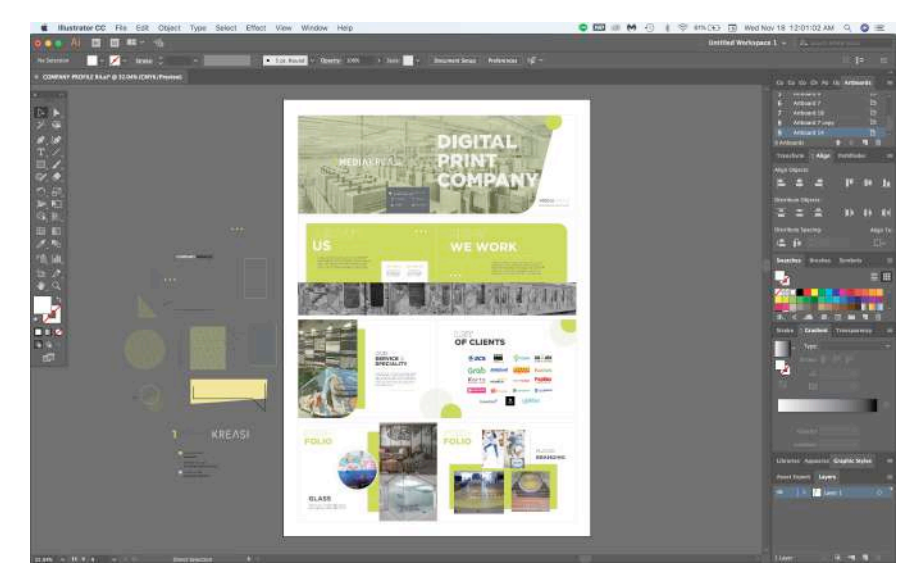

Gambar 3.19 Hasil Revisi desain Company Profile 1Mediakreasi 2

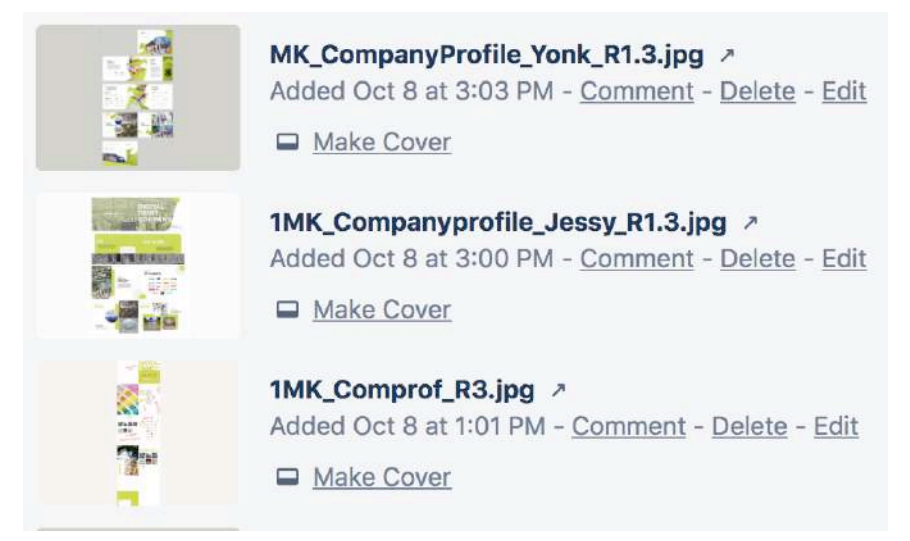

Gambar 3.20 Pengumpulan Hasil Desain Company Profile pada Trello.com

f) Finalisasi

Hasil desain company profile yang telah diasistensi dan revisi penulis serta rekan diajukan dengan bentuk presentasi. Setelah beberapa minggu kemudian desain penulis terpilih untuk dibuat menjadi company profile 1MediaKreasi serta mengganti *blindtext* menjadi konten yang diberikan oleh klien. Berikut hasil mockup company profile.

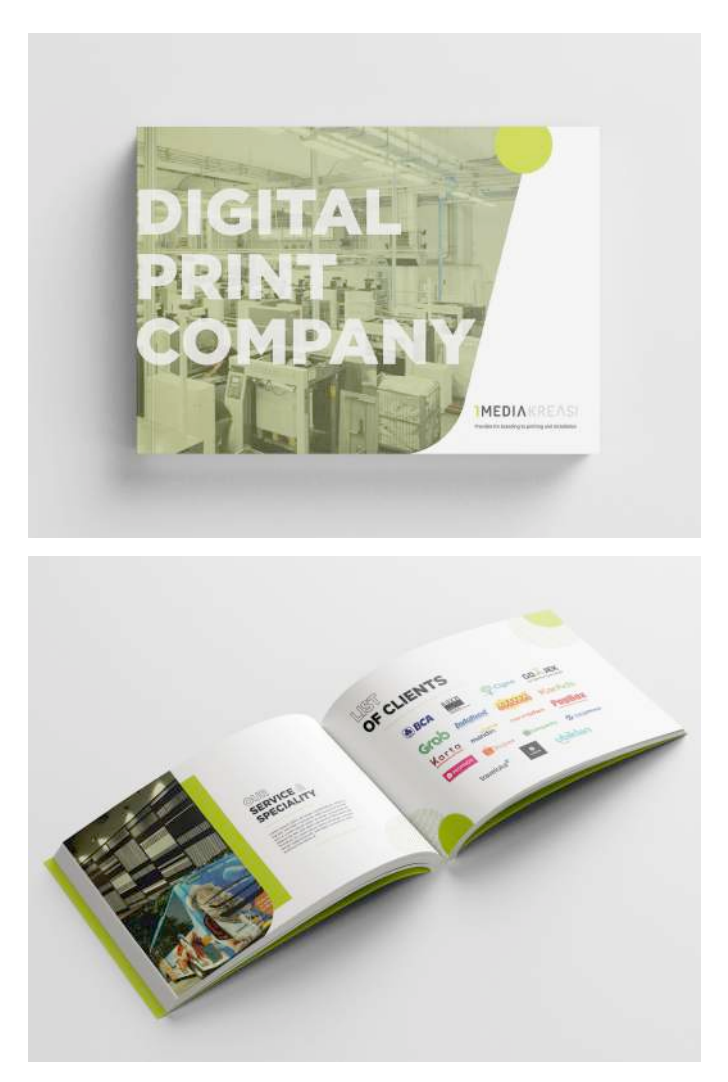

Gambar 3.21 Finalisasi desain Company Profile 1Mediakreasi

# b. Social Media Instagram 1MediaKreasi

1MediaKreasi adalah prusahaan percetakan, namun agak berbeda dengan TJETAK. 1MediaKreasi mempunyai konsep dinamis dan modern, dengan warna khas hijau neon. Penulis mulai *in-charge* mengerjakan *instagram* pada bulan September hingga November. 1MediaKreasi mengalami perubahan desain dari warna hingga *style* menjadi lebih modern pada *instagram* bulan Oktober.

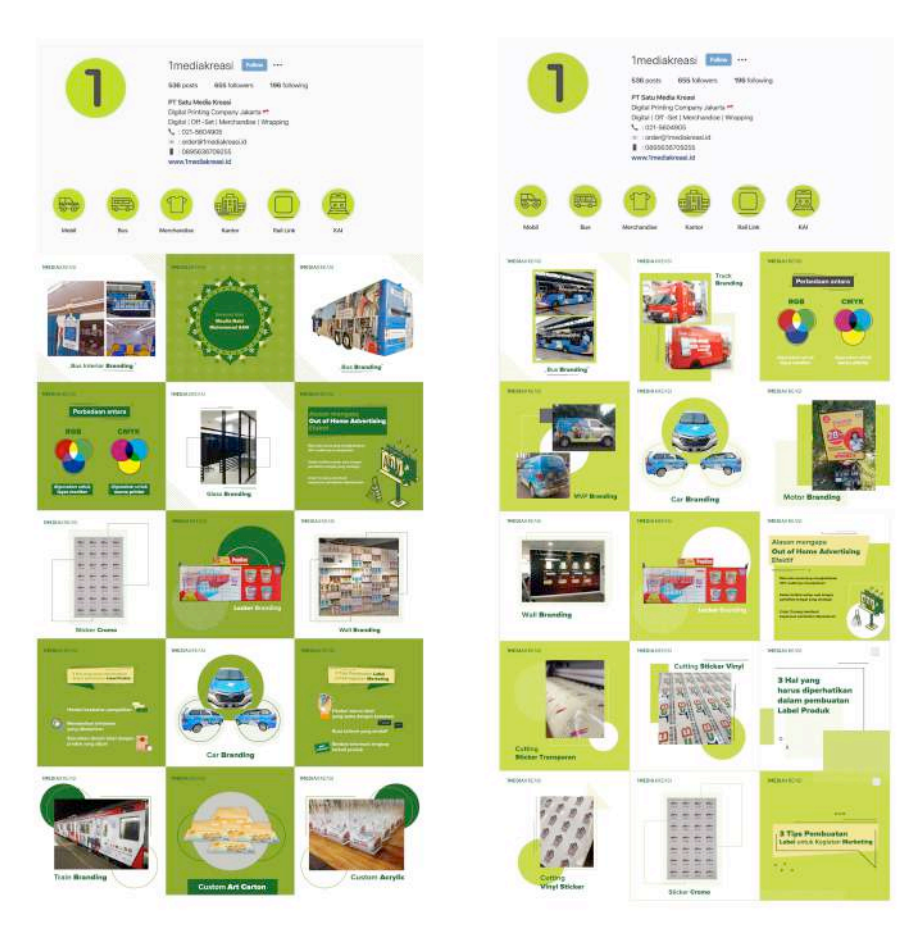

Gambar 3.22 Style Lama (Kiri) & Style Baru (Kanan)

# a.) Brief

Seperti *social media instagram* TJETAK penulis juga mendesain *instagram* untuk 1MediaKreasi yang dimulai pada bulan September mengerjakan desain untuk bulan Oktober. Penulis akan mendapatkan *brief* oleh tim konten yang *in-charge*, konten akan disediakan pada *google sheet,* dengan referensi, link serta tanggal *posting*. Disini penulis akan dibantu oleh Chyndi Sahada yang bertugas membuat konten 1MediaKreasi.

|   | <b>A.A. ARLANCH</b><br>ne                                                                                                    | $\mathcal{L}$                                                        | $\sim$                                                                           | $\sim$                                                           | ×                                                                            | ×                                                         | $\sim$    | $\sim$                |           |
|---|----------------------------------------------------------------------------------------------------|----------------------------------------------------------------------|----------------------------------------------------------------------------------|------------------------------------------------------------------|------------------------------------------------------------------------------|-----------------------------------------------------------|-----------|-----------------------|-----------|
| × | <b>REUST</b><br>2 SLIDES                                                                                                    | <b>Billian Barnes</b>                                                | <b>ILLUST</b><br><b>25U015</b>                                                   | Ton Ma<br>yeng Tepet<br><b><i>Unitable Product Andia</i></b>     | <b>Bull-up Sanner</b>                                                        | Tips Perrouster Barress                                   |           | 11 DES 29 DES 25 DES  |           |
| × | https://drive.google.com/drive/folders https://drive.google.com/drive/folders<br>/2Mbv woEq http://wikitsi/188405 /2Mbv woEqhttphyvikitsia/188405 | ъ                                                                    |                                                                                  | <b>Buildweding</b>                                               | <b>ACCORD</b><br><b>Neon Box</b>                                             | <b>Wall Branding</b>                                      |           | $23 - 015$ $25 - 015$ | 18-025    |
|   | https://drive.absolie.com/idrive/folioens<br>/1D06x25A4K_Dat78cd57eBBYsquaGdY<br>$\cdot$                                                          |                                                                      | https://drive.assate.com/drive/txiders<br>/LM9cwxEghtH3hwUGSSkE18EArDS<br>法      | Escalabar Brancling                                              | <b>Rossumen hanya memoriakan waktu</b><br>10 detis artist reandal castu logo | <b>Custom Acrylic</b>                                     |           | 16-DES 34-DES 12-DES  |           |
| 4 | https://drive.google.com/drive/folders<br>(15¢FSYNN) TOyLkyVIAchtcolf'1 EM<br>cos                                                                 |                                                                      | https://drive.appg/a.com/drive/folders<br>/1/Way wisto michaels0338#1854+05<br>٠ | <b>Backwail Branchig</b>                                         | Floor Sticker                                                                | Terik roinet pelanggan dengen Design<br>Merchandise Anda  | 10.08     | 9.013                 | $7 - 003$ |
|   | <b>HLUST</b><br>49,005                                                                                                    | <b>NA OR CHARLOTS</b><br>y/drive/folders<br>th<br>155bF1AEArDS<br>cи | <b>ILLUST</b>                                                                    | <b>FEREQUAN CUTTING STICKER &amp;</b><br><b>PRINTING STICKER</b> | Custom Sticker                                                               | <b>Finishing Kiss Cut</b><br>$^{12}$<br>Finishing Die Cut | $4 - 015$ | $3 - 003$             | $3 - 005$ |

Gambar 3.23 *Brief* Instagram 1MediaKreasi

# b.) Brainstorming

Penulis melakukan *brainstorming* dalam mendesain instagram 1MediaKreasi karena melakukan rebranding visual perusahaan. Hal ini dilakukan penulis pada awal mendapat proyek ini yaitu bulan September yaitu seminggu setelah penulis ditugaskan untuk membuat company profile perusahaan. Masih menggunakan asset yang sama namun penulis ingin mengusung tema instagram yang menggunakan asset outline yang minimalis.

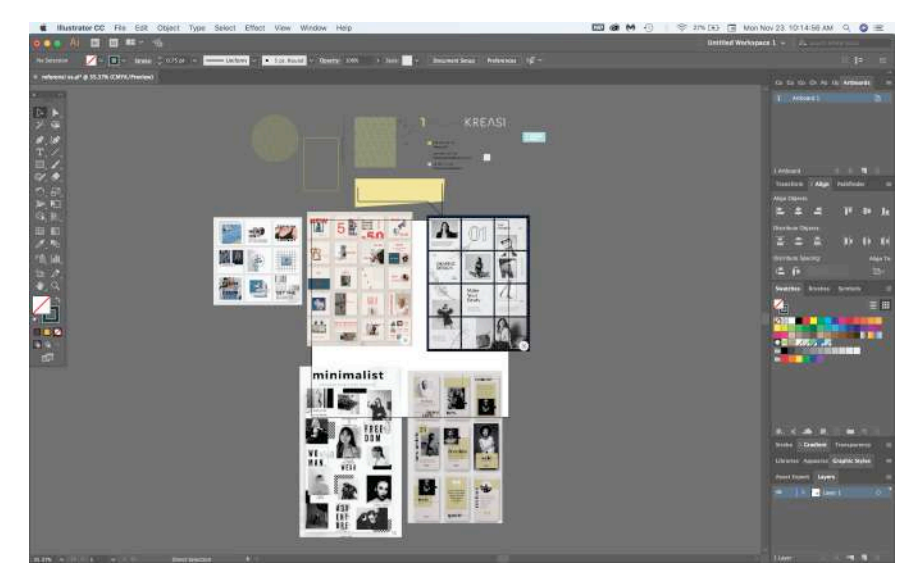

Gambar 3.24 *Brainstorming* Instagram 1MediaKreasi

# c.) Digitalisasi

Desain akan dibuati dengan ide dari referensi yang diberikan oleh tim konten. 1MediaKreasi mempunyai konsep yang modern dan dinamis dengan warna hijau neon sebagai warna khasnya. 1MediaKreasi juga menggunakan kombinasi foto dan ilustrasi untuk desain *instagram*. Pengerjaan menggunakan Adobe Illustrator CC 2017 untuk layouting serta Adobe Photoshop CC 2017 untuk mengedit background foto produk menjadi transparan. Penulis juga akan dibimbing oleh tim konten dalam memilih foto produk dan mengkoordinasi penulis dalam pengerjaan desain.

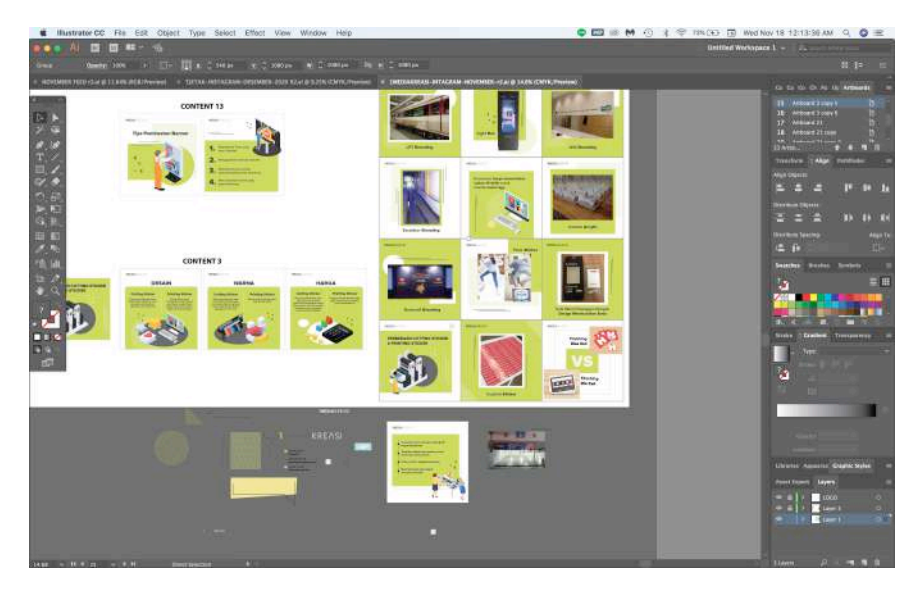

Gambar 3.25 Hasil Digitalisasi Instagram 1MediaKreasi

# d.) Revisi

Setelah selesai hasil desain akan dilanjutkan dengan asistensi, kemudian revisi oleh *Art Director / Creative Director.* Setelah mendapatkan revisi, penulis akan memperbaikinya secepat mungkin. Hasil visual akan dicek kembali oleh tim konten seperti memperbaiki *typo*, dan mengganti foto yang kurang sesuai untuk dimasukan pada desain tertentu. Ketika penulis selesai revisi dalam desain maka akan dilanjutkan membuat presentasi dan diajukan pada klien. Setelah diajukan ke klien, penulis mendapatkan perbaikan konten serta pergantian penempatan konten yang kemudian akan difinalisasi dan di post pada *feed* dan juga *story*  1MediaKreasi sesuai tanggal yang disetujui.

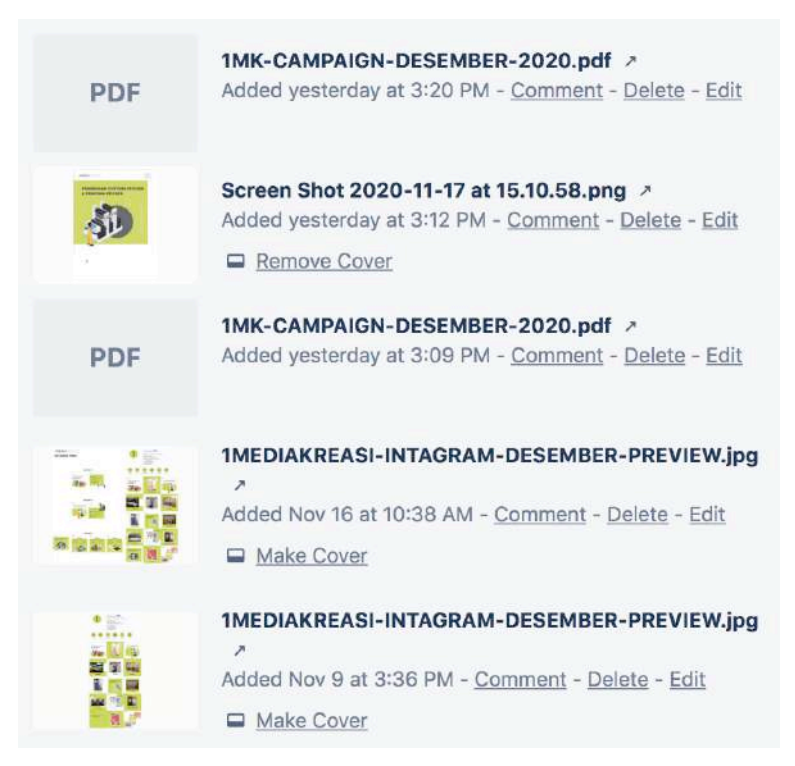

Gambar 3.26 Pengumpulan Desain Instagram 1Mediakreasi

# e.) Finalisasi

Hasil finalisasi desain 1MediaKreasi akan diunggah ke *google drive* untuk konten bulan Desember. Kemudian, akan disusun dan di *post* oleh tim konten yang bertanggung jawab memegang akun 1MediaKreasi. Hasil desain *instagram* dapat dilihat di @1mediakreasi.

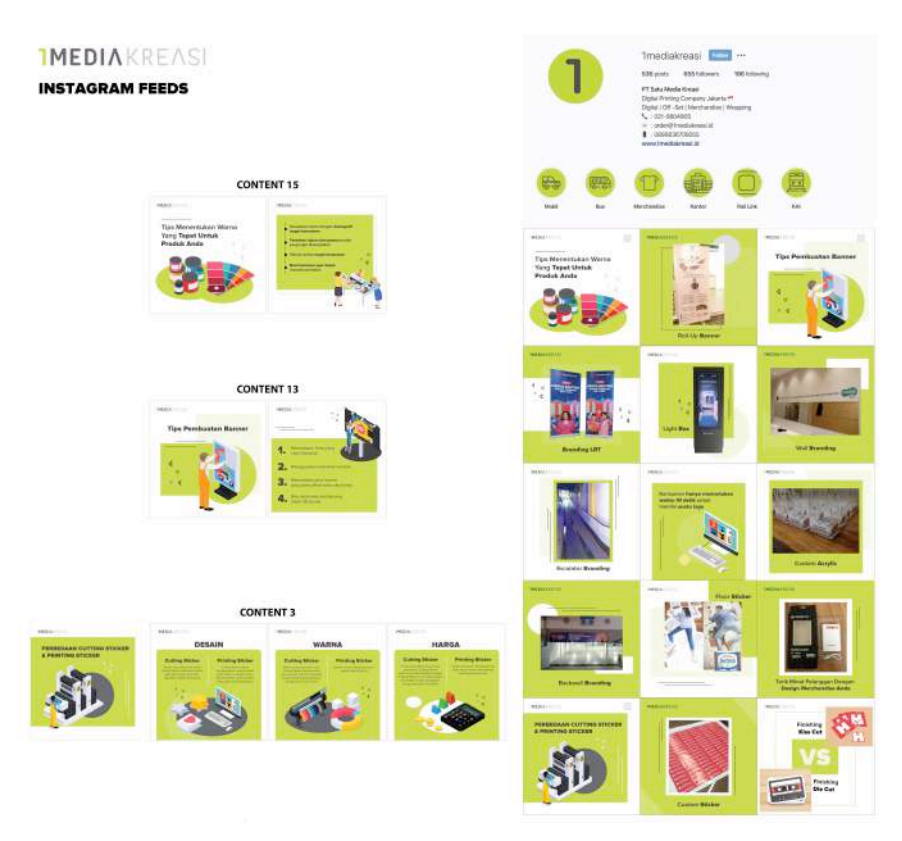

Gambar 3.27 Finalisasi Desain Instagram 1Mediakreasi

# **4. Desain Social Media Instagram YUKMASAK**

Yuk Masak merupakan Pada bulan Oktober penulis ditugaskan untuk memegang instagram YUKMASAK. Desain Yuk Masak mempunyai visual yang affordable, bright & fun. Instagram biasa berisi foto-foto alat masak dan video memasak.

a. Brief

Penulis mendapat *brief* dari *Art Director /* Creative *Director* via Trello.com, yang memindah tugaskan dari *intern* yang sudah lulus dari Kanoo Studio. Penulis juga dibantu bimbingan dengan tim konten yang bernama Tomie Celia.Penulis mendapat file via Google Drive dan melanjutkan ke digitalisasi.

b. Digitalisasi

Penulis melanjutkan desain ke digitalisasi, proses mendesain instagram YUK MASAK dengan Adobe Illustrator CC untuk

layout desain instagram, Adobe Photoshop CC 2017 untuk menghapus background foto, dan Adobe Lightroom Classic untuk mengedit foto menjadi satu *tone* yang *bright*. Dalam membuat video penulis terus berkomunikasi dengan tim konten untuk mengecek *typography* serta video yang akan di gabung, serta foto yang akan di edit untuk di upload nantinya.

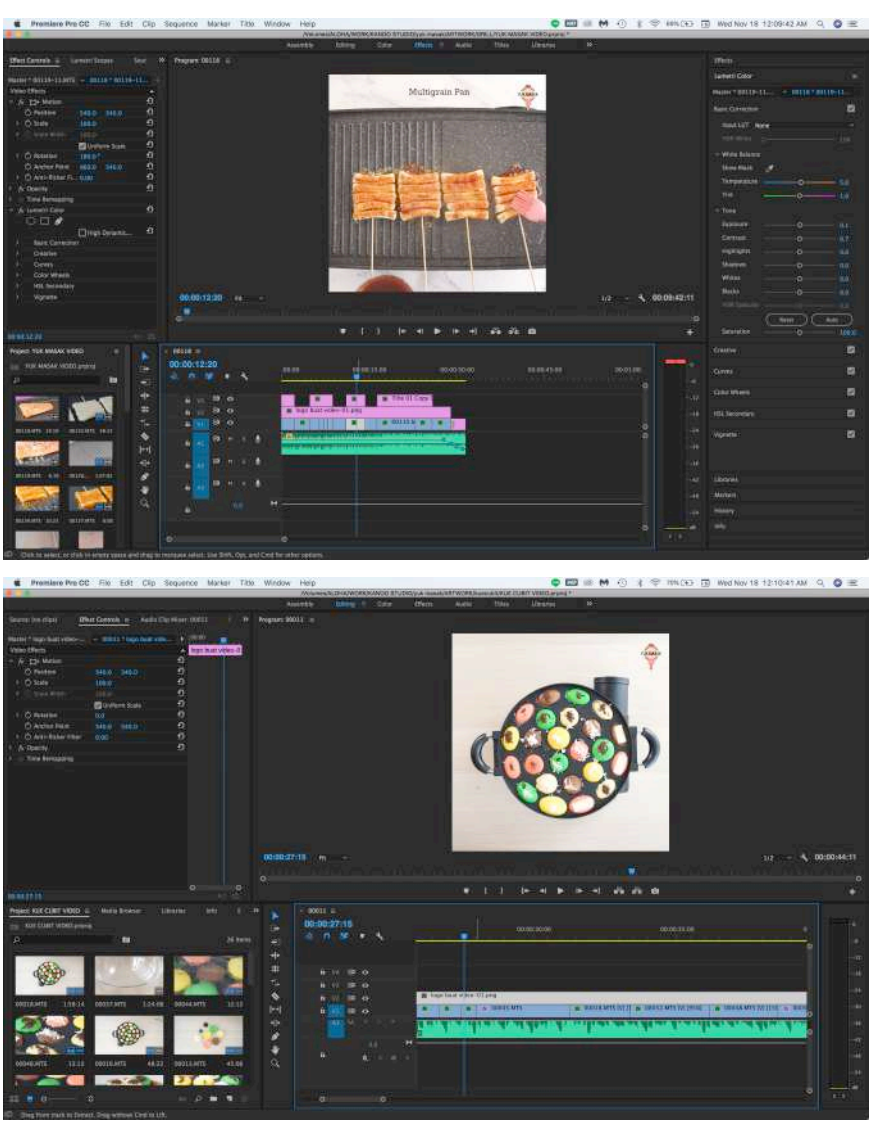

Gambar 3,28 Hasil Pembuatan Video Instagram YUKMASAK

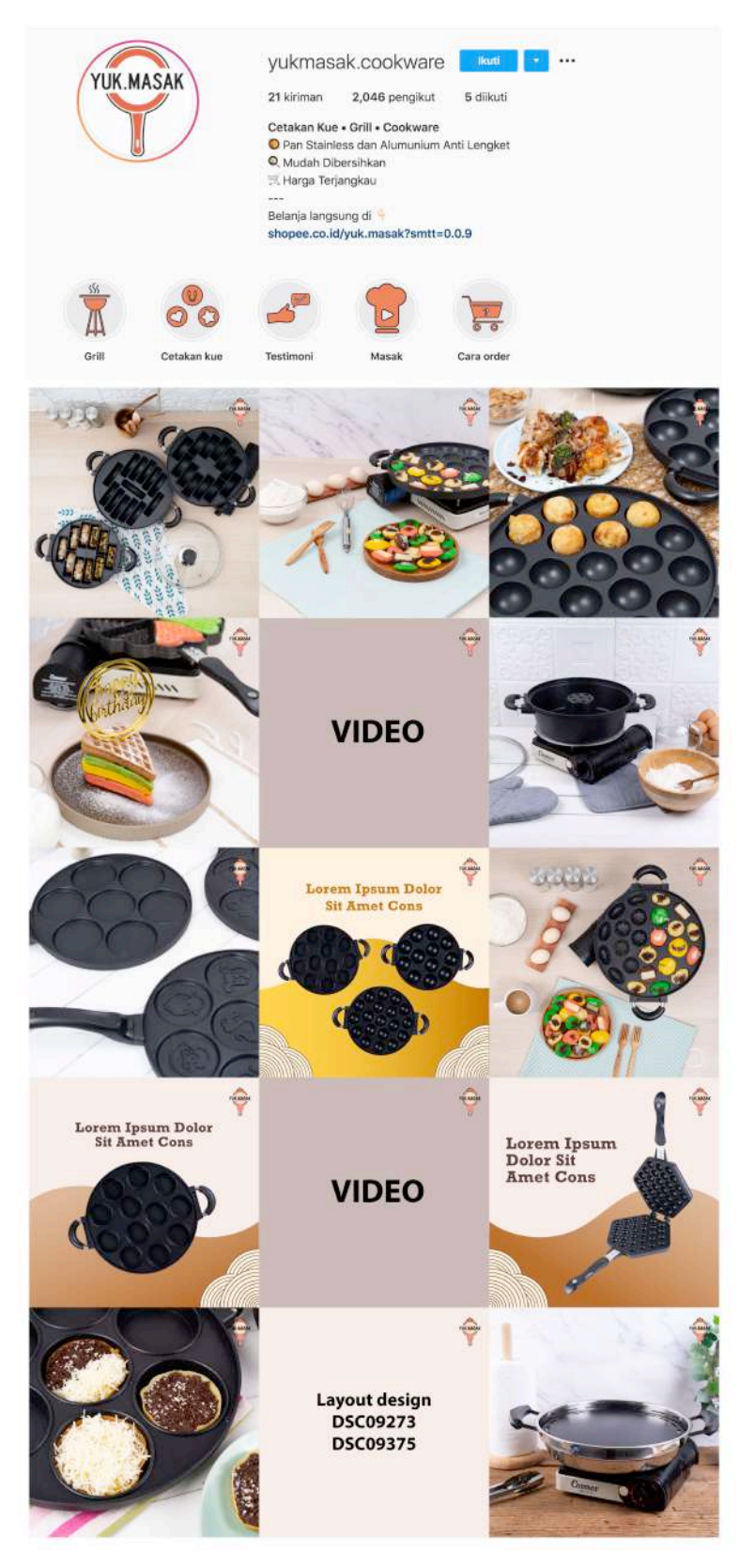

Gambar 3.29 Hasil Desain Instagram YUKMASAK

c. Revisi

Penulis melakukan asistensi dengan aplikasi Trello.com, sedangkan video penulis asistensikan *via* grup *whatsapp.* Penulis mendapatkan beberapa revisi untuk video seperti kurangi *exposure,*  audio, dan juga konten yang ditambah atau kurangi. Sedangkan untuk konten pada instagram direvisi karena warna yang condong ke pewarnaan yang *cool* harusnya menjadi lebih *warm* agar sesuai dengan desain sebelumnya. Juga diharapkan untuk segera memasukan konten tulisan pada desain.

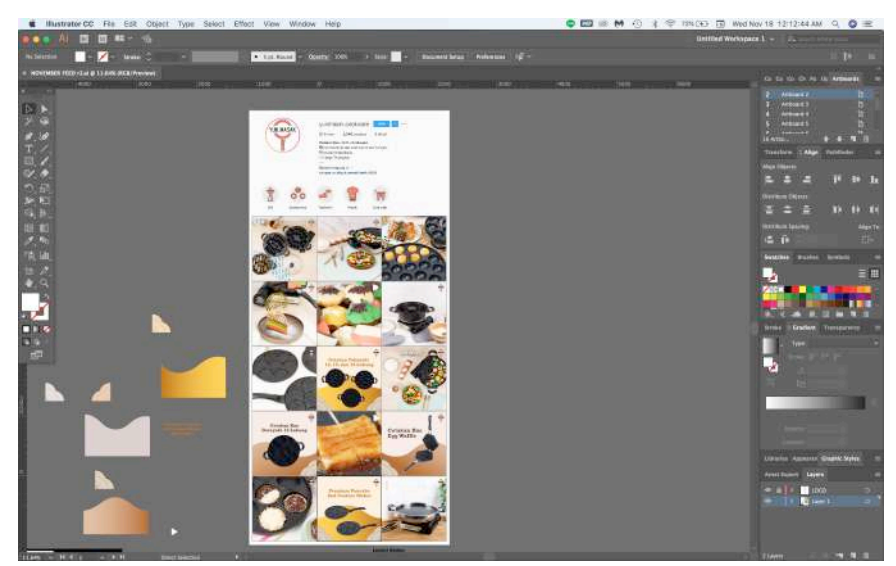

Gambar 3.30 Hasil Asistensi Desain Instagram YUKMASAK

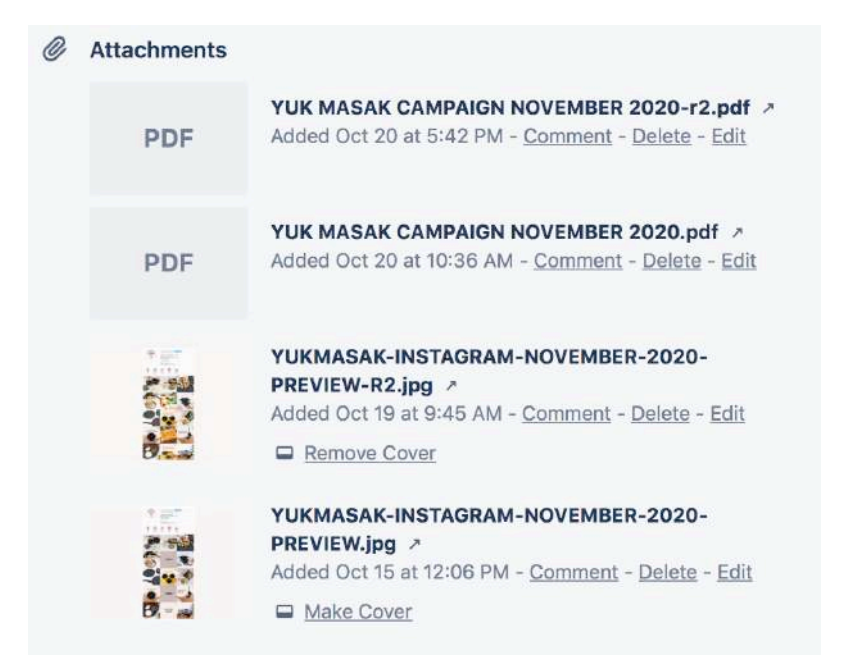

Gambar 3.31 Pengumpulan desain Instagram YUKMASAK

d. Finalisasi

Penulis menfinalisasi hasil desain dengan presentasi yang nantinya akan diajukan ke klien, penulis merevisi sesegera mungkin dari hasil asistensi sebelumnya. Hasil desain yang sudah di *approved* akan di unggah ke *google drive* untuk di post pada hari yang sudah ditentukan pada *brief* dan desain dapat dilihat pada instagram @yukmasak.cookware.

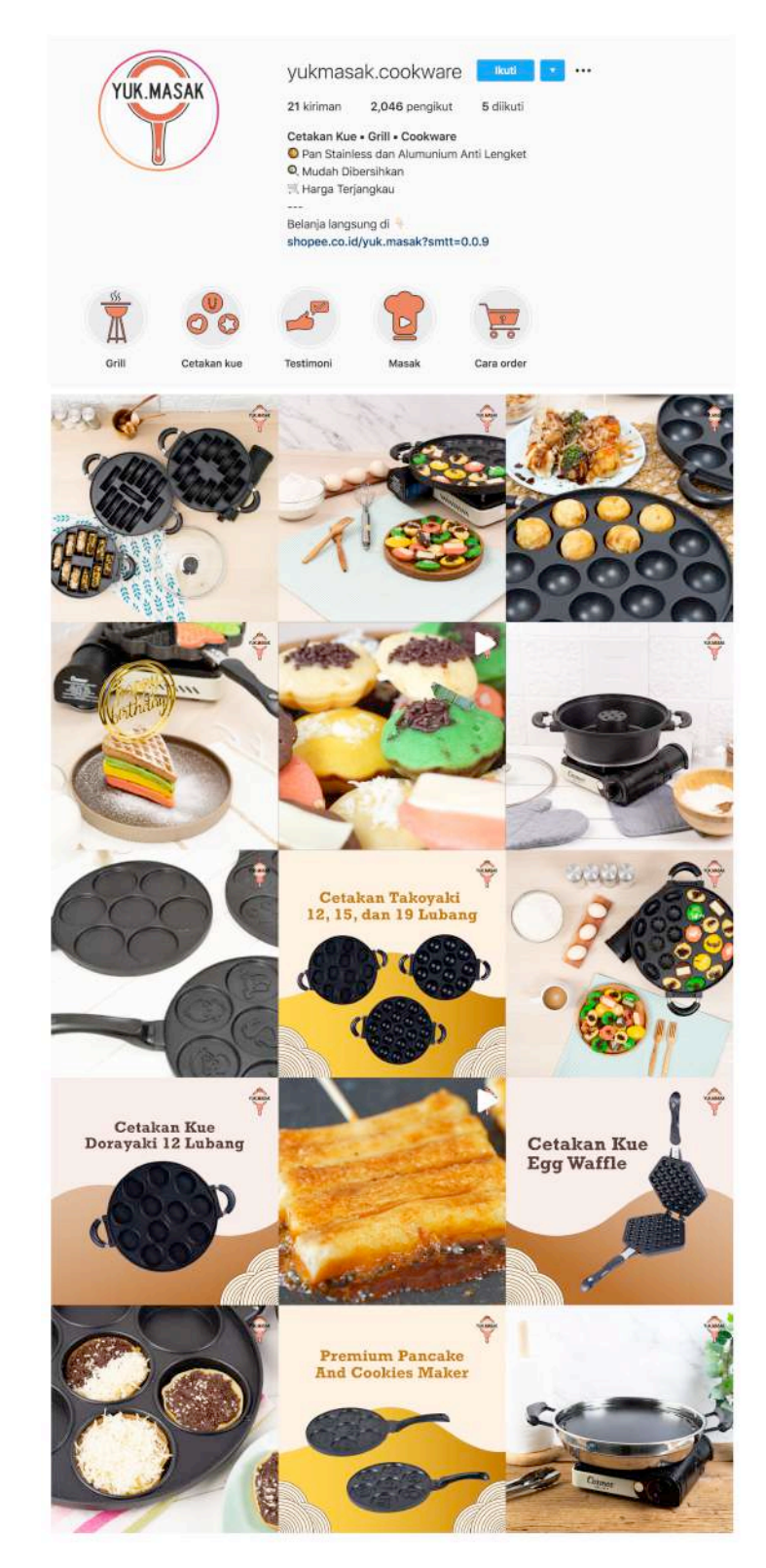

Gambar 3.32 Finalisasi Desain Instagram YUKMASAK

## **1.3.2. Kendala yang Ditemukan**

Berikut adalah kendala yang penulis temukan dalam praktik kerja magang di Kanoo Studio:

- 1. Penulis yang mempunyai kinerja dengan *flow* yang *slowpace*, sehingga pada awal kurang dapat beradaptasi dalam bekerja dalam Kanoo Studio yang menuntut *fastpace*. Pekerjaan yang penulis dapatkan di Kanoo Studio biasanya adalah melanjutkan pekerjaan dari pekerja lain yang sudah selesai *intern*, hal ini agak menyulitkan karena terkadang file yang diberikan kepada penulis kurang lengkap bahkan susunan folder berantakan.
- 2. Pada awalnya penulis di berikan pekerjaan yang fokus dalam *editing*  foto. Disini penulis kurang pandai dalam *editing* foto yaitu menyesuaikan *tone* dalam setiap foto. Hal ini karena dalam pengerjaan desain selama ini penulis lebih sering menggunakan ilustrasi dalam komponen desain penulis dan kurang menggali dalam bidang *editing*. Sehingga kinerja menjadi lebih lama dalam mengerjakan proyek Kopi Anko, sejalan dengan penulis yang bekerja dengan *slowpace* membuat penulis merasa berat pengerjaan *social media* Kopi Anko yang berakhir di pindah tangankan ke *intern* yang lain.
- 3. Dikarenakan penulis melakukan magang secara *online* tidak jarang pengiriman file-file agak terhambat dan lama. Hal ini menyebabkan penulis harus kejar tayang dalam mengerjakan pekerjaan.

# **1.3.3. Solusi Atas Kendala yang Ditemukan**

Berikut adalah kendala yang penulis temukan dalam praktik kerja magang di Kanoo Studio:

1. Solusi dalam beradaptasi dengan *flow* kerja perusahaan yang *fastpace* adalah dengan cara membiasakan bekerja cepat tanpa banyak berpikir. Selain itu, untuk hasil folder yang agak berantakan dalam pengerjaan selanjutnya penulis akan susun sehingga lebih *organized* dan meminta

asset ataupun file yang hilang dari *Art Director* atau *Graphic Designer*  Full.

- 2. Penulis belajar lagi dalam *photoediting,* melihat lebih banyak *tutorial* dan penulis melakukan latihan sendiri*.* Selain itu, penulis mencoba untuk bertanya pada tim desain grafis untuk membantu membimbing penulis dalam *editing* foto.
- 3. Penulis memilih untuk bersabar menunggu dan *keep updated* kepada pihak yang bertanggung jawab untuk mengirimkan folder-folder untuk penulis. Pada akhirnya cara yang digunakan adalah dengan cara kirim lewat google drive, kemudian mengerjakan secepat mungkin.